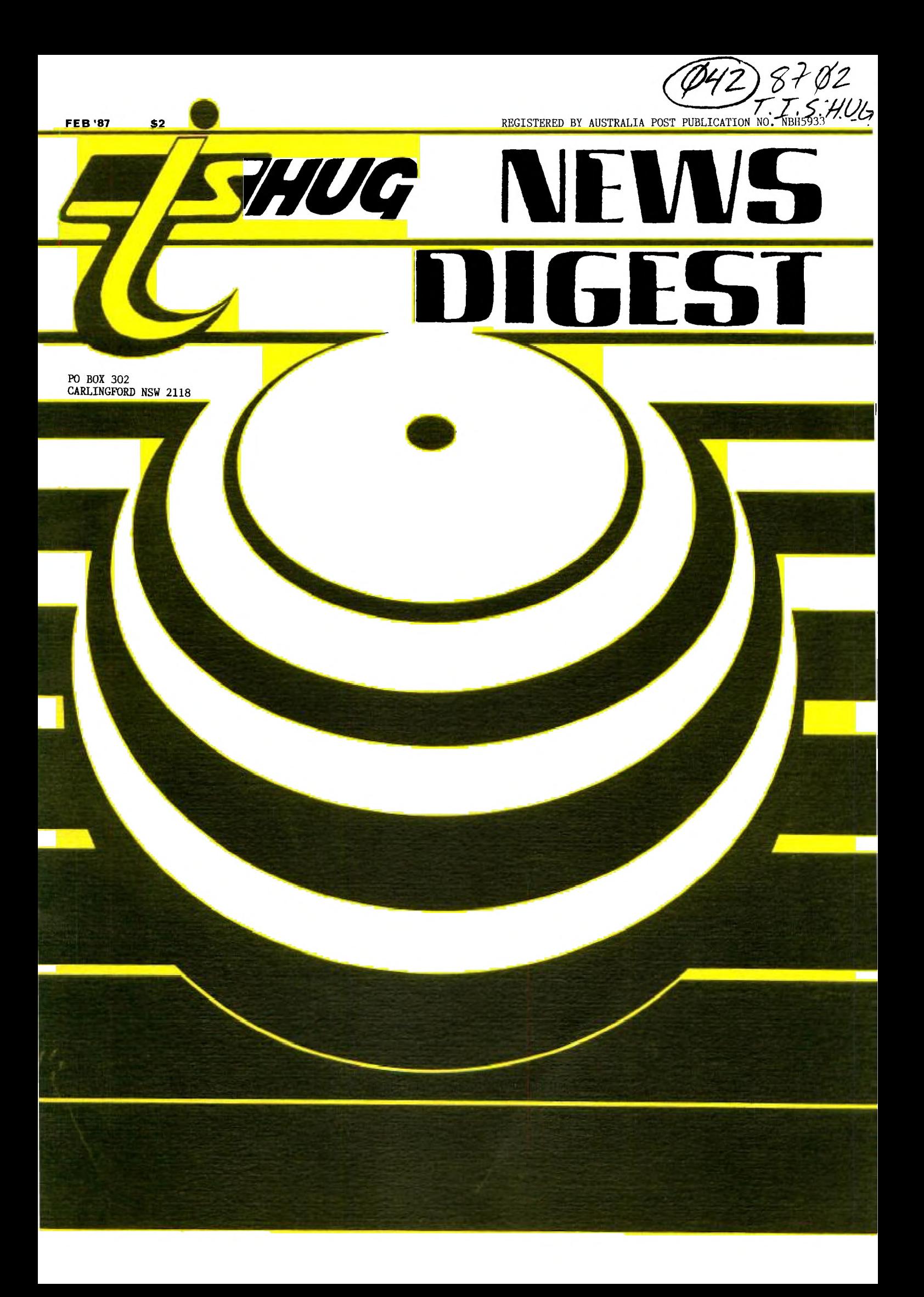

**v IIIG TISHIllti NM% INGEST 7**  TI.99/4A Owners Home **1117) 1711110M**  Computer User Group. TIsHUG NEWS DIGEST November 1986 Correspondence to: 0101 ONO' AggiZa P.O. Box 302 CARLINGFORD<br>NSW 211 2118 Australia. Texpac BBS Tel.(02)3191009 Page 2 - General Information and Editorial<br>Page 3 - Micro Examination (Review) 3 - Micro Examination (Review) COMMITTEE MEMBERS Page 4 - Review of Intern by Ben Von Takach<br> 4 - Digitizer Pad for 99/4A by Arto Heino Review of Intern by Ben Von Takach  $4 - 1$ Group Co-Ordinator: 4 - AGM Details Fred Morris Page 5 - Customising TI Writer by Bob Pass Secretary: Page 6 – Link It 10 by Ross Mudie VACANT-VOLUNTEER PLEASE! Treasurer Page 7 - More Link It Mel Copeland......Tel.(047)351340 Page 8 - Link It continues Communications Co-Ordinator: 8 - Computer Hackers Wish List by Robert Brown 9 - Communications - World Time Chart by Shane Andersen Shane Anderson....Tel.(02)5690926  ${\tt Page}$ Merchandise Co-Ordinator: 40 Column Text Mode by S Peacock 9 - Chris Buttner.....Tel. $(02)8717753$ Page 10 - Flipping Single Sided Floppies Technical Co-Ordinator:  $10 -$ Jenny's Younger Set Robert Peverill...Tel.(02)6024168 Page 11 - More Jenny's Younger Set Software Co-Ordinator: Page 12 - Programming Music by Robert |<br>Page 13 - Programming Music continues Programming Music by Robert Montgomery Terry Phillips.... $Tel.$  (02)7976313 Page 13 - Page 14 - Windows for your 99/4A by Arto Heino Midi, Music and the TI99/4A by Arto Heino RLE Files by Arto Heino PUBLICATIONS LIBRARIAN 14 - Page 15 - Brian Graham.....Tel.(02)7743223 Subroutines 15 - Page 16 - Software Column by Terry Phillips TEXPAC BBS SYSOP Page 17 - TIsHUG Shop by Chris Buttner Techo Time - Interfacing the LX86 Printer Page 18 - Ross Mudie.......Tel.(02)4562122 Page 19 - Classified Ads 19 - Input Output - T1 Mail REGIONAL HOME GROUPS Page 20 — Hardware Gallery — Diagnosing Hardware Malfunctions by Geoff Trott Page 21 - Hardware Gallery continues Country Club: Library TND Index by Brian Graham 21 — Library TND Index by Brian Graham<br>22 — Freeware Version TI99—Opoly Update Brian Graham.....Tel.(02)7743223 Page 22 - 'Glebe: 22 - Regional Reports Mike Slattery.....Tel.(02)6920559 Page 23 - Keys to your Future (Paid Advertisement) Penrith: All About MAX-RLE by Steven Shraibman Page 24 - All About MAX-RLE by :<br>24 - Location Map for AGM Mel Copeland......Tel.(047)351340 24 - Central Coast: Russell Welham....Tel.(043)924000 Program Liftout: Liverpool: Stan Puckle.......Tel.(046)256157 Bankstown: Page \*37 - Automatic Mouse Maze Peter Pedersen....Tel.(02)7722396 \*37 - Tigercub Anagrammer Page \*38 - Cassette Sleeve Maker Illawarra: \*38 - Disk Sleeve Printer Geoff Trott.......Tel.(042)296629 Carlingford: Page \*39 - At the Beach  $Christ Buttner.... Tel. (02)8717753$ Page \*40 - Shaded Velvet Sutherland: Peter Young.......Tel.(02)5288775 Manly/Warringah Plus huge AGM Pull Out supplement inside this issue. Dennis Norman.....Tel.(02)4523920<br>Coffs Harbour:  $Keir$  Wells.......Tel.(066)551487 MEMBERSHIP AND SUBSCRIPTIONS Membership fee $.\dots ...\$8-00$ TIsHUG News Digest....\$25-00p.a. Overseas Air Mail...US\$30-00p.a. Publication Library...\$5-00p.a. Texpac BBS...........\$5-00p.a. Once again, another BUMPER issue of the TIsHUG NEWS DIGEST which will hopefully Members of other TI.99/4A User Groups..\$10-00p.a. keep you busy for another month, and the final edition for me as Editor. I Public access........\$25.00p.a. will be stepping down as both a Committee member and Editor of this publication. After 6 years of involvement, I will be taking a break, and going on to do other things within this group in a non-official capacity. Who ever takes on the task as Editor at the next meeting, will be invited to my home on the paste-up day for the next publication, where I'll be showing him/her how this is put together. I ask that, if you haven't become involved in the running SHUG of this, your group, that you consider becoming more involved. I believe that

most of us don't wish to see this group fold, but without your help and support, this may be a possibility. I ask that you attend the A.G.M and give the club your enthusiastic support. Cheers 4 now

SHANE ANDERSEN (Founder)

Show +

**SHUG NEWS** 

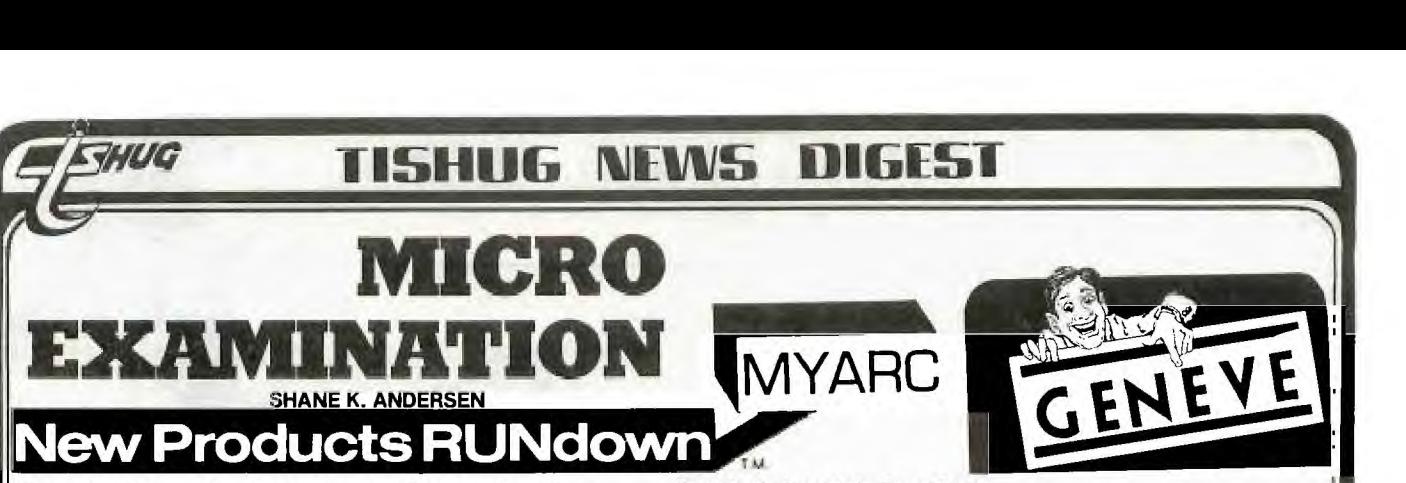

Myarc has been going through some changes recently, and, infact replaced many of their administration. We found this out after one of our members send them a letter complaining about lack of service.

With the letter from Myarc, came the following full details of the new computer which they have been working on, called "GENEVE". It has some good features, but I still wonder (1)If it will really eventuate, and (2)if we will see it here in Australia in any great number if at all. Ever since TI gave up on us, there have been promises from many companies, of support which has not been forthcoming, or news of new consoles and compatables which have fallen by the wayside. Now, Myarc, which has been going through its own bad times promise the Geneve, and all we can do is simply plod on with what we have, with the assistant of our Club, and see what happens.

Lets take a look at the features of the Myarc Model 9640 Family Computer, called the Geneve...

TMS9995 u-Processor runs 3-4 times faster than the 99/4A:

- Runs same instruction set as 9900 used in 99/4A PLUS 4 new ones.
- \* Pipeline processor (i.e u-processor performs several functions SIMULTANEOUSLY.

V9938 Advanced Video Display Processor:

- \* Is software compatible with the TMS9918A (used in 99/4A)
- Uses 46 registers for high speed "HARDWARE" graphics commands
- Commands include: DRAW SEARCH POINT(status) BLINK<br>FILL MOVE ANIMATION and more. ANIMATION and more.
- Uses Colour Pallet of 512 colours on the screen at a single time
- 7 modes of graphics operations; some modes allow 256 colours
- True BMG (Bit-Mapping-Graphics) operation
- \* Both composite (like the 99/4A) and analog RGB
- outputs (like the Atary ST & Commodore Amiga)
- Supports up to 256 colours per screen in the 256 by 424 mode or 16 colours in the 512 by 424 mode \* Comes with 128K bytes of video RAM (8 times the
- amount of the 99/4A)

Real-Time Clock Chip:

\* Gives you and your program instant access to date and time

Sound Chip:

Compatible with  $99/4$ A(i.e 3 simultaneous tones, and 1 noise)

Awesome amount of RAM:

- 512K of CPU RAM (User configurable between CPU-RAM, RAM-DISK or PRINT-SPOOLER)
- Expandable to 1 megabyte with Mayarc 512K Card
- In 99/4A mode 64K of the 512K becomes GROM and 16K Cartridge Rom

Built-in Mouse Interface:

Installed hardware allows for the MS mouse to be connected directly to the 9640 board Basic language support for the mouse built in. Uses the industry-standard MacIntosh mouse commands

Standard Joystick interface:

\* Joystick interface is compatible with one used by 99/4A

Hardware & Software Support for most commonly-used peripherals:

- \* Floppy Disk Controllers include Myarc, TI, CorComp
- \* RS232 cards include Myarc, TI, Corcomp
- \* Ram-Disks include Horizon

Software Support Supplied with 9640:

- \* Myarc DOS (Similar to MS-DOS 2.1)
- Myarc Advanced Basic
	- -Compatible with TI Extended BASIC & Myarc ExBasic2 -Supports all models of the Video Processor including 80 column
		- -Supports Windows
		- -Supports easy to program Mouse Commands
	- -Combined Text and Bit-Mapped-Graphics modes
	- -Drawing Commands such as Circle, Rectangle etc are built-in
- \* Program patches to make TI-Writer 1)more powerful and 2)display 80 columns
- \* Program to SAVE your 99/4A cartridges to disk

SOFTWARE SUPPORT FROM OTHER SOFTWARE VENDORS include:

PECAN Systems:

- \* UCSD Pascal Runtime (included free with the 9640)
- \* UCSD PROGRAMMING LANGUAGES(at additional cost)
	- UCSD BASIC UCSD FORTRAN<br>UCSD COBAL UCSD PASCAL UCSD PASCAL
- \* PLUS thousands of other applications ranging from Pig Management to Office Management to Home Education
- 
- DATABIOTICS:<br>\* The Music Shop \* The Music Shop \* Professional Business Assistant \* Super-Super 4th \* Macro Assembler
- Super-Super 4th \* Macro Assembler<br>Super Word \* Pilot
- Super Word<br>Lush Brush
	- \* Terminal Connection

PAUL CHARLTON: PIKE CREEK COMPUTER Co:<br>\* Fast-Term II \* General Purpose Accour \* General Purpose Accounting Software

CLINT PULLEY: BRYGHT-DATA:

\* Big C Compiler \* Professional Business Acc'ting S'Wr

INSCEBOT: CSI DESIGN GROUP:

TI-Artist

\* MacPaint Equivalent

Well, there you have it. Even if this wonderful computer doesn't make it, their heart is in the right place. And besides, we still have a great little computer which is still alive and well, with new Hardware & Software being produced by the Technical team of TIsHUG and other similar groups.

1987 holds some very interesting surprises for us, and its going to be fun to continue with your computer as long as you don't loose your imagination. Regards SHANE ANDERSEN

Alcue anderse

**TISHUG NEWS** marsı

1749/4A INTERN

### **by Ben von** Takach

The book entitled T199/4A INTERN by Heiner Martin is a most unreadable book. The 207 page A5 format soft cover volume barely contains 5 text pages. The rest is filled with details of the TI99/4A's internal architecture. TI was and still is very secretive about the finer details of its products generally, and this policy also includes the 99/4A altough it was abandoned years ago. The author of this book did a splendid detective work to unravel the many unpublished details of the 99/4A. Only a few months have passed since yours truly was attempting to collate the token table of this computer the hard way. Now I found the complete token list in a coherent and orderly manner in this book, together with its associated program steps.

As I said at the start, one does not read this book, one studies certain details of interest. The publication may be compared with the telephone directory. One does not read it, yet it is an essential part of daily life.

Here are the details.

The first part covers the system ROM. A 70 page listing is provided of the console ROM from 0000 through 1FFF. The listing is augmented by extensive remarks to aid understanding.

The GPL (Graphic Programming Language) commands and command formats are analysed in a lengthy chapter. These are preceded by a short description of the language.

The author deals with GROM 0 next.

A listing of GROM 0 -again complete with remarks- is followed by a hex-dump of GROM 0 from 0000 through l7FF. Inclusion of the hex-dump listing is very useful, as TI has produced several versions of GROM O. This print out will aid comparison . The BASIC GRAM-s (GRAM1 and GRAM2) are analysed next. A

listing of GRAM1 & 2 is reproduced from 2000 through 57FF. The BASIC GRAMs have no known versions, thus inclusion of a hex-dump printout is not necessary. The volume finishes wiLh a **short referenco to Extended Basic.** 

**DIGITIZER PAD FOR YOUR 99/4A** 

by **Arto Heino Digitizer Pads have been around for your TI for a long time but ve aay**  where are they111

**Well we** don't live **in the USA so what do vo have here Downunderi** Miceheft **AUST have imparted** a grapt:Ic pad **from the US they** call **it** CHALK-BOARD.

The prie from **Micro- bee is** approx **\$137 cheap. You can use it almost straight away with Tl-AETIST which has a load external device option.** 

**USING IT** 

**Plug it into a spare RS232 socket**  and move your finger(or back of pen)<br>on the pad surface. To toggle on/off **you can either make a foot switch or**<br>button somewhere, The pads resolution<br>is 127\*127 a bit limiting but you can **make it window around.** 

**The softwaro must be** written for it to be used with **TI-ARTIST** but it looks<br>like it will be a cinch!!

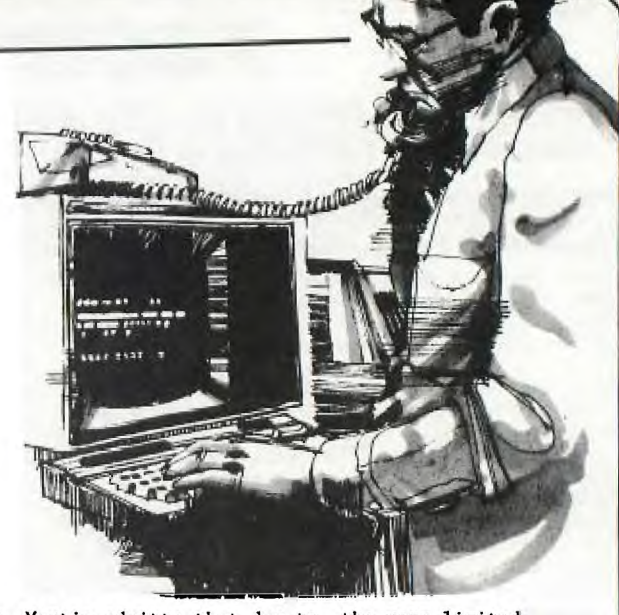

Mr. Martin admitts that due to the very limited information available from the manufacturer, the accuracy of the comments can not be guaranteed. The brief and very much condensed explanatory pages are most helpful to understand the internal functions and the logic of the data management used by this computer. Alas, this is not a book for the beginner, albeit is highly recommended for any insomniac TI-user. It will put any novice to sleep in less than 5 minutes! On the other hand it is an essential tool of the serious programmer. The publication is an original work, it does not repeat any related information already published elsewhere, thus prior study of other reference material is mandatory. The in-depth study of the Editor/Assembler manual, as well as the TI Home Computer Technical Data Manual prior to tackling **this**  book is a must. In short, knowledge of the 9900 Assembler is essential.

This long overdue study is a valuable addition to the 99/4A information library.

The book was published by VTH (Verlag fuer Technik und Handwerk GmbH), Baden Baden, West Germany in 1985. ISBN number: ISBN 3-88180-009-3. Translation by Peter Coates. **The** volume may be purchased **through TIRHUG. current price (subject to exchange rate fluctuations) \$ 23.00** 

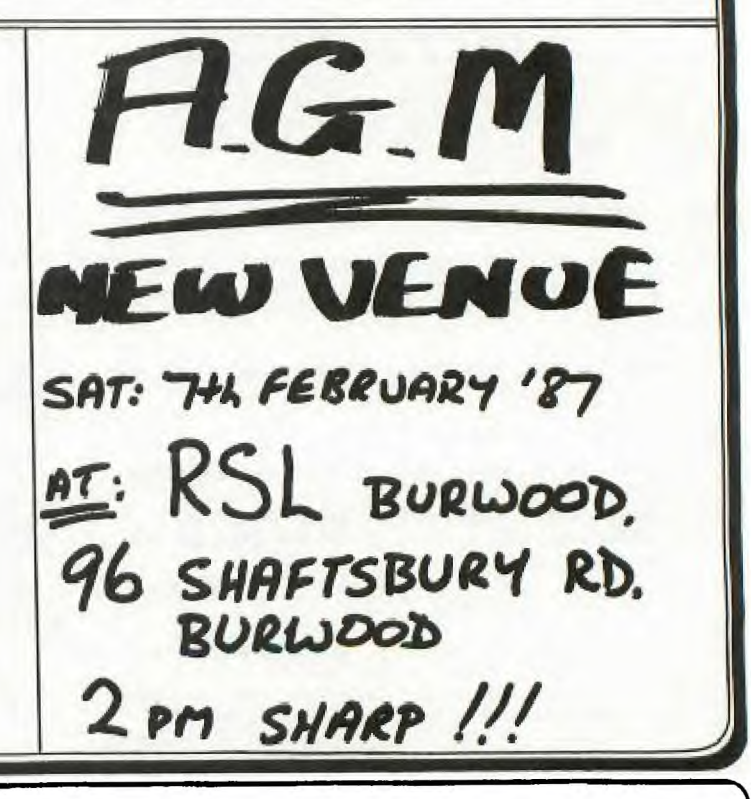

*riNI/0* **NEM% DIGEST** 

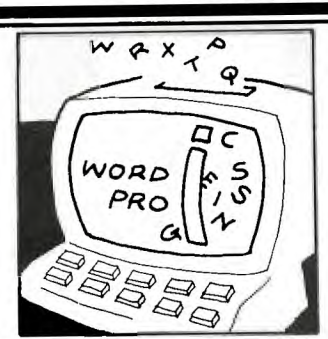

### CUSTOMIZE TI -WRITER.

Author : Bob Pass 99'ER ONLINE February 1986

Tired of those screen colors on TI-WRITER ? Poor resolution on your monochrome monitor ? You can change the five default values of screen colors available with CTRL #3 in about 15 minutes. This tip is from the Ozark user group who got it from MICROpendium who got it from Jim MacEachern ( Author of Wycove Forth ). God bless the grapevine!

First of all, materials needed :

- 1. 2 blank initialized disks.
- 2. A disk fixer.
- 3. TI-WRITER system disk.
- 4. Hex color code chart, see below.

HEX COLOR CODES

- 0 = Transparent.
- 1 = Black.
- 2 = Med. Green.
- 3 = Light Green
- 4 = Dark Blue.
- 5 = Light Blue. 6 = Dark Red.
- 7 = Cyan.
- 8 = Med. Red.
- 9 = Light Red.
- A = Dark Yellow.
- B = Light Yellow.
- C = Dark Green.
- D = Magenta.
- E *=*  Gray. *F =*  White.

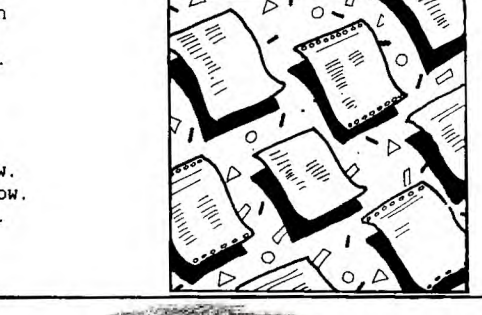

#### Now for the process :-

Make a backup copy of your TI-WRITER system disk and change the name of the backup disk to "TI-WRITERI". Put away your original disk and label the backup to indicate that it has altered screen colors. Now. copv file "EDITA1" onto the second BLANK disk ( no other files on this disk ). I will call this the scratch disk. Set aside the backup copy and perform the next steps on the scratch disk only.

Load your disk fixer and load sector #33 (hex i2) from the scratch disk and display it in hex format. Starting at byte 244, (hex 00F4) there will be a series of five words in the from 87xx . The words are : 87F4. 8713, 87F3, 8717, and 87F1. The "xx" portion is what needs to be changed. The first hex character controls the foreground color while the second controls the background. Chose appropriate color combinations from 1 the chart above and change these five words, keeping the "87" prefix. For example, changing the first word 87F4 to 871E will change the White on Dark Blue screen to Black on Gray. The colors you can toggle with CTRL 3 will start at the second word, proceed to the fifth one word at a time, then to the first, and then repeat.

Write the changed sector back to the scratch disk and the worst is over.

Now, using your Disk Manager, copy "EDITAl" from the scratch disk to your backup disk prepared earlier. Insert your TI-WRITER module and load the text editor. Note that the main menu and the formatter screens remain as white letters on dark blue; these screens are resident in the module. Load a word file and test your new color combinations by toggling CTRL 3.

I would suggest that you keep your original version so that you can have ten different screen choices available. Or make a third version and have 15 choices!

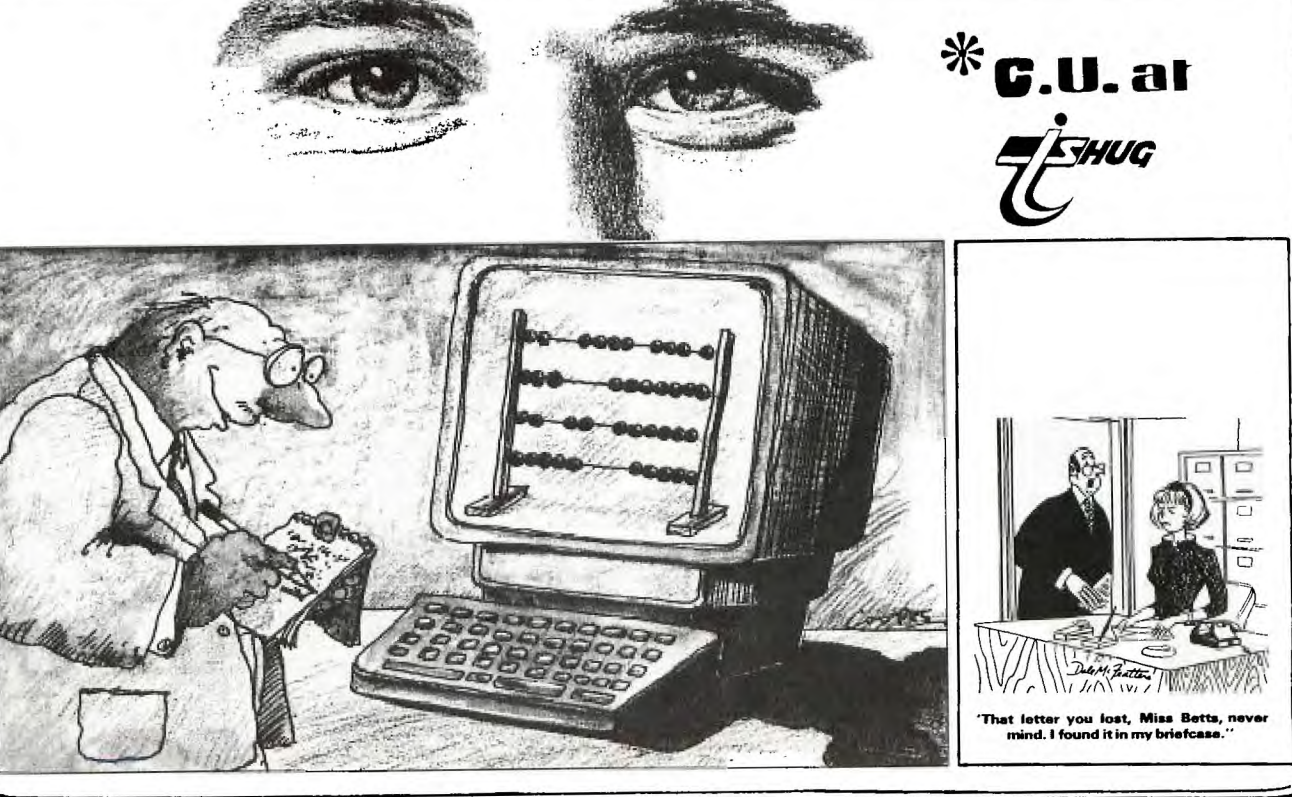

**TIGHUG runs DIGEST** 

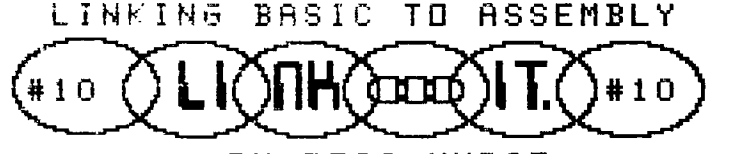

SUBJECT.

**THUG** 

A disk or cassette loadable PEEKER for DSR ROMs and and all of the CPU address space, with the capability of output to printer, disk or RS232.

### INTRODUCTION.

This is the tenth article in the series, which I have written on the subject of linking to assembly from basic or extended basic. As readers have no doubt noticed the assembly source files are always heavily documented. The purpose of this is to help those who are trying to learn assembly. This month I have presented the extended basic program with the assembly object file in CALL LOADS so that the program can be typed in and run from cassette for people with 32K memory expansion and no disk drive in addition to prov iding the source file.

The program will also be included in the downloadable programs on TEXPAC Bulletin Board in February 1987.

For those starting to learn assembly, I believe that linked assembly is a good way to go. You can get a useful program up and running much more easily than a full assembly program by just using assembly for the parts which basic or extended basic can not do. Linked assembly can also be used to speed up the functions which execute too slowly in one of the basics. This program includes assembly because some things could not be done in extended basic & because in the formulation of the print string the extended basic was painfully slow.

The programs presented this month were developed to allow peeking at any Device Service Routines (DSR) ROM which is connected to the computer using assembly and extended basic.

The program can be fully contained in extended basic making it capable of being loaded from cassette. This is extremely handy if you wish to view a disk DSR ROM, when doing diagnostics if the disk controller is faulty or on a cassette system to view the program contents of an Axiom interface or any other peripheral device.

In addition to being able to peek and view the DSRs the program also permits peeking anywhere in the CPU address space from 0000 to FFFF. This allows convenient viewing of how the extended basic program is stored in in memory or viewing the system ROM.

#### PROGRAM OVERVIEW.

In the extended basic program, you are given a list of some of the common CRU addresses and then you can enter the required CRU address in HEX. The extended basic program then converts the HEX value to decimal & passes it to assembly where it is stored.

The start and finish addresses are then entered in HEX and converted to decimal for passing to assembly & for control purposes, (when to finish). The assembly prog ram prints on the screen and returns the print string to extended basic for use with a printer or disk drive. This even allows peeking at the RS232 ROM then printing out to a printer via the same RS232 card.

The required CRU address needs to be passed into the assembly program only once for the device to be read. If no CRU address is given then the default is the TI Disk Controller at CRU >1100. If a CRU address is not required, e.g., peeking outside the range hex 4000 to

**BY ROSS MUDIE.**<br>
hex SFFF, then the extended basic will still prompt for LINKING TO ASSEMBLY FROM EXTENDED BASIC.  $\begin{array}{ccc}\n\cdot & \cdot & \cdot & \cdot & \cdot & \cdot & \cdot & \cdot & \cdot \\
\text{By Ross Middle of TISHUG. TND February 1987.} \quad & \text{the CRU address but it should have no harmful effect.}\n\end{array}$ If in doubt use a spare CRU address, e.g., hex 1200.

> This is the extended basic program containing the assembly object program in CALL LOAD format.

100 ! SAVE DSK1.LOAD 110 CALL CLEAR :: CALL SCREEN(6):: CALL KEY(3,K,S) 120 ! This program, is written to allow the inspection 130 ! of the DSR ROM programs. 140 ! It is intended for use in the diagnosis of 150 ! partially or fully dead ROMs or just looking 160 ! at the programs in the DSR ROMs. 170 ! This is version 1.4 of the program, written by 180 ! Ross Mudie, 22nd December 1986. 190 ! The program allows inspection of any DSR ROM. 200 ! It will also allow peeking at any area of CPU 210 ! address space from >0000 to >FEFF. Just enter 220 ! any address for the CRU address, 1200 is safe, 230 ! then enter the start and finish addresses, e.g., 240 ! start EEFO, finish FFFF will examine part of 250 ! this program.<br>260 XX(1)=4096 :: XX(2)=256 :: XX(3)=16 :: XX(4)=1  $PR\$ ="Y"<br>270 FOR S=0 TO 14 :: CALL COLOR(S,16,1):: NEXT S 270 FOR S=0 TO 14 :: CALL COLOR(S,16,1):: NEXT S 280 H\$="0123456789ABCDEF" CRU\$="1100" 290 DISPLAY AT(1,9)ERASE ALL:"DSR PEEKER": :TAB(5):"for Cassette load in":TAB(6);"32K extended basic" :: TAB(7) ;"By Ross Mudie." 300 IF F THEN 510 310 CALL INIT 320 CALL LOAD(16368,67,82,85,32,32,32,36,244) 330 CALL LOAD(16376,68,83,82,32,32,32,37,10) 340 CALL LOAD(8194,40,118,63,240) 350 CALL LOAD(9460,200,11,38,52,2,224,38,86,6,160,38,10 ,200,32,131,74,38,28,4,96,37,250) 360 CALL LOAD(9482,200,11,38,52,2,224,38,86,152,32,38,3 0,38,32,19,20,2,4,0,16,2,5) 370 CALL LOAD(9504,38,36,2,2,38,118,2,6,0,16,2,7,38,36, 220,149,220,183,6,6,22,252) 380 CALL LOAD(9526,5,133,6,4,22,245,216,32,38,30,38,32, 2,6,0,16,192,96,38,30,2,2) 390 CALL LOAD(9548,38,54,204,129,6,6,22,253,195,32,38,2 8,29,0,6,160,38,10,192,160,131,74) 400 CALL LOAD(9570,216,32,38,33,38,55,210,32,131,74,9,1 36,10,24,200,40,38,118,38,56,210,32) 410 CALL LOAD(9592,131,75,9,136,10,24,200,40,38,118,38, 58,2,10,38,61,2,6,0,6,210,50) 420 CALL LOAD(9614,9,136,10,24,194,104,38,118,222,137,6 ,201,222,137,5,138,6,6,22,245,192,160) 430 CALL LOAD(9636,131,74,2,6,0,6,152,18,38,30,17,5,152 ,18,38,35,21,2,222,178,16,3) 440 CALL LOAD(9658,222,160,38,34,5,130,6,6,22,243,2,6,0 ,29,2,0,2,225,2,2,38,56) 450 CALL LOAD(9680,208,114,2,33,96,0,4,32,32,32,5,128,6 ,6,22,248,4,32,32,24,0,38) 460 CALL LOAD(9702,4,192,2,1,0,2,2,2,38,55,4,32,32,16,1 95,32,38,28,30,0,2,224) 470 CALL LOAD(9724,131,224,4,192,216,0,131,124,194,224, 38,52,4,91,4,192,2,1,0,1,4,32) 480 CALL LOAD(9746,32,12,4,32,32,24,18,184,4,91,17,0,32 ,32,0,29,46,126,48,49,50,51) 490´CALL LOAD(9768, 52, 53, 54, 55, 56, 57, 65, 66, 67, 68, 69, 70)<br>500. F≈1 500 F=1 510 DISPLAY AT(16,1):"Some CRU Addresses:": :"1100 TI D isk Controller":"1300 RS 232 (Primary)":"1500 RS232 (Se condary)":"1800 Thermal Printer" 520 DISPLAY AT(22,1):"1B00 AXIOM Parallax TI":"1D00 Tri ple Tech Clock":"1F00 P— Code" 530 DISPLAY  $AT(9,1)$ : "CRU address HEX "; CRU\$ :: ACCE PT  $AT(9, 21)$ SIZE $(-4)$ VALIDATE(H\$)BEEP:HS\$ :: CRU\$=HS\$ :: GOSUB 750 :: CALL LINK("CRU",DEC) 540 CALL HCHAR(16,1,32,288) 550 DISPLAY AT(11,1):"Start address HEX 4000" :: ACCE PT  $AT(11,21)$ SIZE(-4)VALIDATE(H\$)BEEP:HS\$ :: GOSUB 750<br>... ADDP-DEC :: ADDR=DEC

**-FISHING WINS DIGEST THUG** LINKING BASIC TO ASSEMED LI A0,10 uounter for least signit charactet LI R7,TEXT Where to get the least signif chars LOOP1 MOVB \*R5,\*R2+ Put a most signif character in N BY ROSS MUDIE. MOVB \*R7+,\*R2+ Put a least signif character in N 560 DISPLAY AT(13,1):"Finish Address HEX 5FFF" ACCEPT AT(11,21)SIZE(-4) VALIDATE(H\$)BEEP:HS\$ :: GOSUB DEC R6 Finished this group of characters?<br>JNE LOOP1 If no, go and do the next 750 :: LASTADDR=DEC If no, go and do the next 570 DISPLAY AT(15,1):"Print out? Y/N ";PR\$ :: ACCEPT<br>AT(15,21)SIZE(-1) VALIDATE("YN")BEEP:PR\$ :: IF PR\$="Y" INC R5 Point to the next most signif char<br>DEC R4 Finished 16 groups of 16 yet? THEN PRINTER=1 ELSE PRINTER=0 DEC R4 Finished 16 groups of 16 yet? 580 IF PRINTER=0 THEN 630 JNE LOOP2 If no go and do the next group of 16<br>MOVB @D2O2O,@NFULL Flag to indicate N is FULL 590 CALL HCHAR(17,2,80):: DISPLAY AT(17,1):"rinter? PIO Flag to indicate N is FULL or DSK1.DUMP etc": :"PIO" 600 ACCEPT AT(19,1)SIZE(-28)BEEP:PN\$ 610 OPEN #1:PN\$ \* This routine CLeaRs the print BUFfer by writing >20s :: IF ADDR>16383 AND ADDR<24577 THEN PRINT #1:"Printing DSR ROM opened by CRU >"&CRU\$ 620 PRINT #1:"ADDRESS \* HEX \* Interpret" CLRBUF LI R6,16 Number of 2 byte words to write<br>MOV @D2020,R1 What to write is placed in R1 MOV @D2020,R1 What to write is placed in R1<br>LI R2,BUFFER Where to start writing in R2 630 PRINT "HOLD...SPACE BAR to pause": :TAB(8);"<FCTN>9 LI R2, BUFFER Where to start writing in R2<br>MOV R1, \*R2+ Write the hex 20s in the BUFFER to escape": : CLOOP MOV  $R1, *R2+$  Write the hex 20s in the BUFFER<br>DEC R6 Decrement counter, finished yet? 640 PRINT "ADDRESS \* HEX \* Interpret": : DEC R6 Decrement counter, finished yet?<br>JNE CLOOP If no, go and write the next 650 CALL LINK("DSR",ADDR,RS\$) If no, go and write the next 660 IF PRINTER THEN PRINT #1:RS\$ 670 ADDR=ADDR+6 680 CALL KEY(3,K,S):: IF K=15 THEN 720 ELSE IF S=0 THEN MOV @CRUADR,R12 CRU address from CRU routine 710 SBO 0 Turn on DSR with Set Bit One 690 CALL KEY(3,K,S):: IF K=32 THEN 690 700 CALL KEY(3,K,S):: IF S=0 THEN 700 BL @SUBREF Get address in DSR range<br>MOV @FAC.R2 Save address in R2 710 IF ADDR<LASTADDR THEN 650 @FAC, R2 Save address in R2 720 IF PRINTER THEN CLOSE #1 730 PRINT :"Press E to End or any other key to redo" :: BUFFER is 32 bytes in length and the bytes are used CALL SOUND(130,1400,4) as follows: 740 CALL KEY(3,K,S):: IF S=0 THEN 740 ELSE IF K=15 THEN 740 ELSE IF K=69 THEN END ELSE 290 \* Byte 0, unused. Byte 1 is the length byte of 29. 750 ! HEIDEC \* Bytes 2 to 5, First address which is peeked e.g 4006. 760 DEC=0 :: FOR X=1 TO 4 :: \* Bytes 6, 9, 12, 15, 18, 21, 24 space, remain hex 20. DEC=DEC+(POS(H\$,SEG\$(HS\$,X,1),1)-1)\*XX(X):: NEXT X \* Bytes 7&8, 10&11, 13&14, 16&17, 19&20, 22&23; these 770 IF DEC>32767 THEN DEC=DEC-65536 \* words contain the two character hex representation of \* the bute value at a location which has been examined 780 RETURN \* the byte value at a location which has been examined.<br>\* Bytes 25 to 30, this 6 bytes contain the interpreted \* Bytes 25 to 30, this 6 bytes contain the interpreted This is the source file for the CALL LOADS in lines \* values for the peeks of printable ascii characters. 320 to 490 of the extended basic PEEKER program. \* Unprintable characters are replaced by a dot, i.e., a \* period (.). Byte 31 is unused. IDT 'DMPmudie' Ross Mudie 22nd December 1986<br>DEF DSR, CRU Source=D8 obj=DD8 Vers 1.4. \* Bytes 0 & 31 are unused to allow even word addressing Source=D8 obj=DD8 Vers  $1.4$ . \* in the ADdRESS routine. \* CRU Routine. This routine tells the DSR routine which MOVB @B29,@BUFFER+1 Length byte for BLWP @STRASG \* Device Servive Routine to read. \* Extended Basic format: ADRESS MOVB @FAC,R8 Peek address first byte in R8 \* CALL LINK("CRU",ADDRESS) The address is in decimal. SRL R8,8 Right justify in R8, clear left byte CRU MOV R11,@SAVRTN SLA R8,1 Multiply x 2 for offset in N MOV @N(R8),@BUFFER+2 Move the WORD into BUFFER **LWPI WS<br>BL @SUBREF** BL @SUBREF Get CRU address<br>MOV @FAC,@CRUADR Save CRU address MOVB @FAC+1,R8 peek address second byte in R8 MOV @FAC,@CRUADR Save CRU address SRL R8,8<br>SLA R8.1 B @END SLA R8,1<br>MOV @N(R  $\mathsf{\Theta\mathrm{N}}(\mathsf{R8})$ ,  $\mathsf{\Theta\mathrm{BUFFER+4}}$ \* DSR Routine. This routine opens the DSR page then \* This routine places a 2 byte hex representation in \*gets the address to start reading from extended basic. \*The HEX start address is placed in the print BUFFER \* the BUFFER for each byte peeked, e.g, A5, followed by \* a space (hex 20). \*followed by the HEX representation for the six bytes \*peeked. The program places the ascii interpretation LI R10,BUFFER+7 Where to start in buffer \*for the bytes in the BUFFER. \* The routine then prints the 29 byte BUFFER on the LI R6,6 Number of peeks to perform<br>MOVB \*R2+,R8 Put the peeked byte in R8 \*screen with hex 60 added for the extended basic BLOOP MOVB \*R2+, R8 Put the peeked byte in R8<br>SRL R8,8 Swap bytes and clear left byte \*environment. The screen is then scrolled up one line SRL  $R8,8$  Swap bytes and clear left byte<br>SLA  $R8.1$  Multiply x 2 for char lookup in N \*and then the string is returned to extended basic for \*printing to the printer or disk drive if required. Multiply  $x$  2 for char lookup in N \* Extended basic format: CALL LINK("DSR",RS\$) . MOV @N(R8),R9 Get char from look up table MOVB R9,\*R10+ Move most signif byte into BUFFER SWPB R9 So that next line can get at LS Byte MOVB R9,\*R10+ Move least signif byte into BUFFER INC R10 To allow for the space between HEX's DSR MOV R11, @SAVRTN Save return address to x/b LWPI WS INC R10 To allow for the space between HEX's<br>DEC R6 Finished the 6 peeks yet? DEC R6 Finished the 6 peeks yet?<br>
JNE BLOOP IF NO, go and do the next IF NO, go and do the next CB @D2020,@NFULL Has the block N been filled?<br>JEQ CLRBUF If yes then go to CLRBUF If yes then go to CLRBUF Intepretation for ascii printable characters. This routine creates the HEX character look up table MOV @FAC,R2 Where to do the interpretation from in the Block with the Symbol Starting (BSS) N. This table contains 00, 01, 02 through to FD, FE, FF. LI R6,6 How many bytes to do<br>INLOOP CB \*R2,@D2020 Is char below ascii printable # LI R4,16 Counter for most significant chars<br>LI R5,TEXT Where to get the most signif chars INLOOP CB \*R2,@D2020 Is char below ascii printable # JLT DOT If yes, go and do a dot (.) JLT DOT If yes, go and do a dot (.)<br>CB \*R2,@B126 Is char above ascii printable #<br>JGT DOT If yes, go and do a dot (.) LI R5, TEXT Where to get the most signif chars<br>LI R2, N Where to start putting the chars Where to start putting the chars JGT DOT If yes, go and do a dot (.) MOVB \*R2+,\*R10+ Put ascii printable in BUFFER

7)

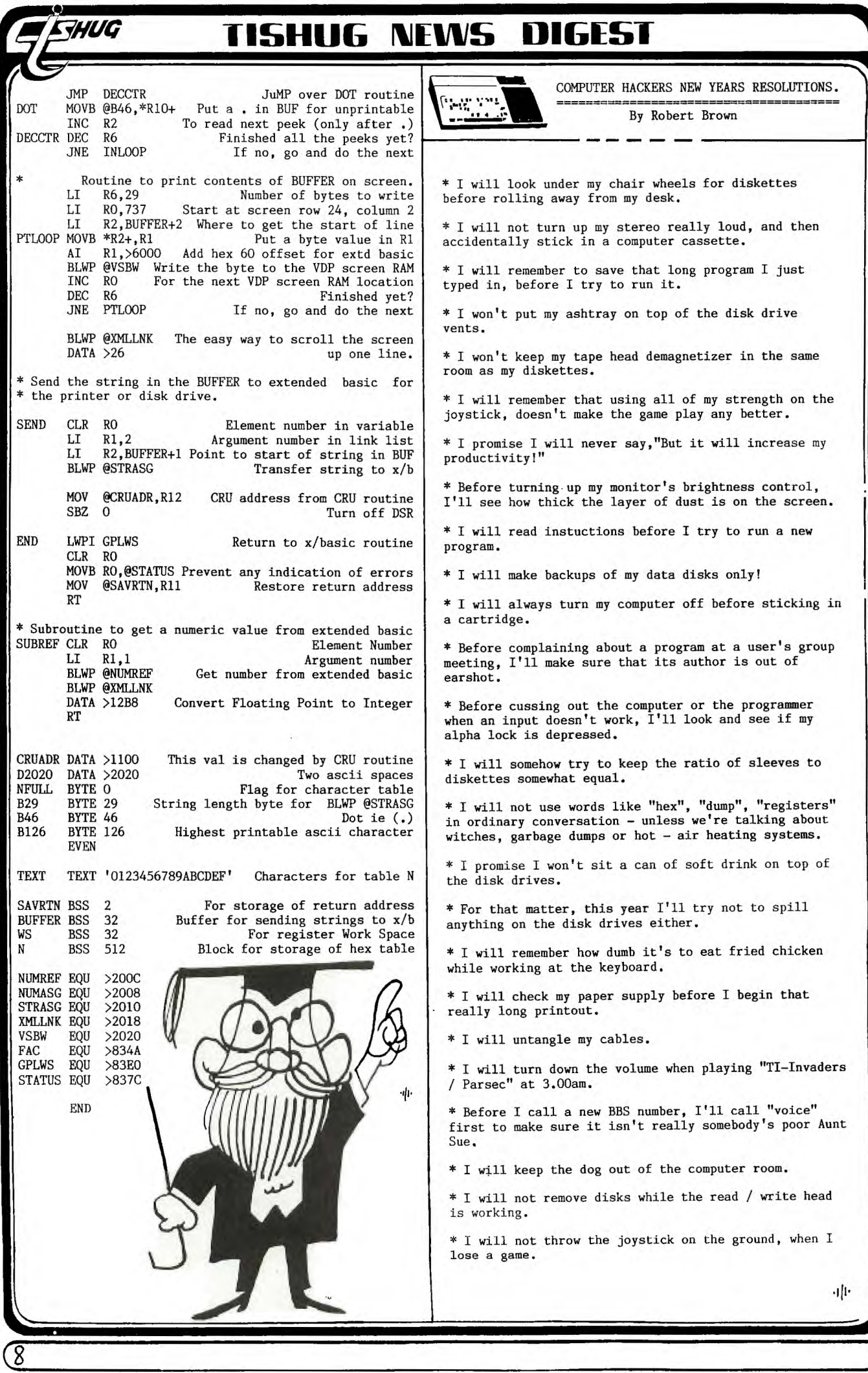

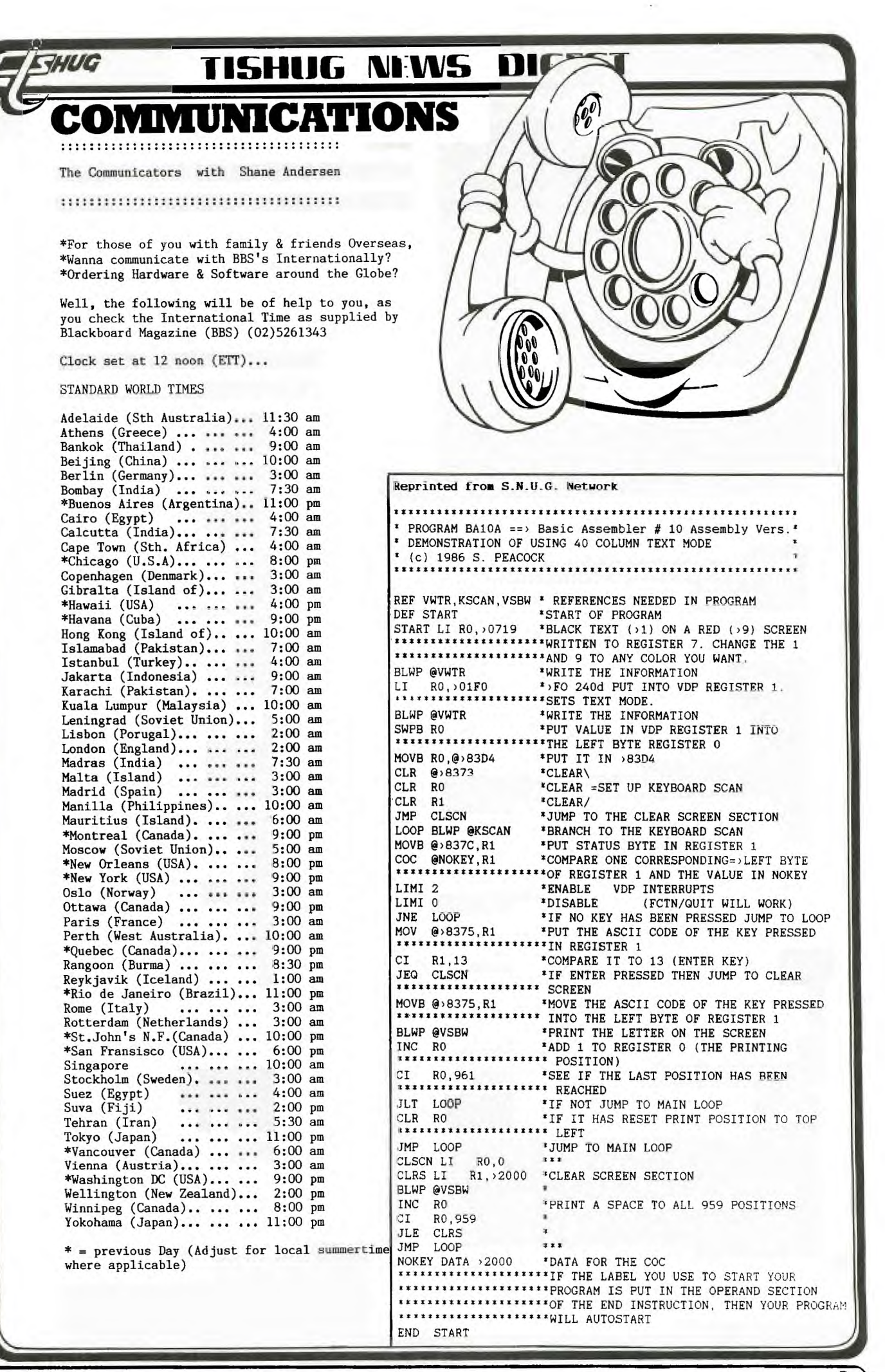

*q* )

### **111S1-111G IVIEVII5 DIGEST**

# Flipping single- sided floppies

One of Australia's leading manufacturers & suppliers of flexible disks has warned of problems occuring if the reverse side of a single-sided disk is used to store data. Such problems include the danger of losing programs, have data corrupted, causing undue wear on the read/write head and damaging of the disk meant for storage.

Some users attempt to double the capacity of a single-sided disk by cutting a writepermit notch on the side opposite to the existing notch and then turning the disk over and using the back of it to store data. While this technique may work initially, it is fraught with danger, according to a spokesperson from that leading manufacturer. "Anyone attempting this sould realing manufacturer. "Anyone attempting this realise that single- sided disks are basically doublesided units which have failed on one side following our rigorous testing procedures."

Because testing standards are more rigorous than normal usage demands, using the blank side will work for a while. "If there is a bad patch, your programs and data may not use it for some time so initial success is no guarantee of safety," the spokesperson went on to say..."Eventually you will lose data or have it corrupted."

A disk verification program may help highlight problem areas on the disk, but there are other problems using the normally blank side of a single-sided disk. Disks are designed to spin in one direction. If they spin in the reverse direction - as happens when you turn the disk over - the recording surface oxide can be dislodged and cause read errors. In a single sided disk drive, the correct surface is in contact with the read/write head while the reverse side spins against a pressure pad and gets more wear.

If you reverse the disk, the worn side deposits loose oxide on the read/write hed while the pressure pad grinds steadily away at the good side of the disk. Reversing single-sided disks was common among people trying to write the last dollar out of consumables they purchase for their computers. But it is not for computer users who value their data and disk drives, it is false economy.

dp .

**\_A** 

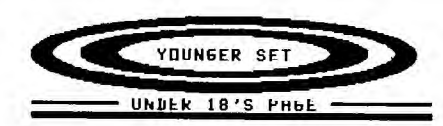

I have written this dice program for use with a monopoly board. If you can could you put this program and the text i've put with it in the youngers set section in the TIsHUG magazine? Yours sincerly, PETER MUDIE.

 $\overline{\omega}$ 

This program uses the random number function for the two dice, and then adds the values together. The values of the throw and the total are displayed in times four magnification sprites on a blue screen. If a double is thrown a chime sounds and the screen goes to magenta. If three doubles in a row are thrown, then the screen becomes red, a dong is heard and a "go to jail message" is displayed.

100 ! DICE BY PETER MUDIE 110 ! COMPUTER DICE FOR MONOPOLY 120 ! THIS PROGRAM IS FOR EXTENDED BASIC 130 CALL MAGNIFY(4) 140 CALL CLEAR 150 CALL CHAR(96,"03070F1C38303030303030381C0F0703COEOF 0381COCOCOCOCOCOC1C38F0E0C0")! 0 160 CALL CHAR(100,"00010300000000000000000000000707F0F0 FOF0F0F0F0F0F0F0F0F0F0FOFEFE")! 1 170 CALL CHAR(104,"01070F1C1800000103070E1C1C1F1F1FF0F8 F8383870E0C08000000000F8F8F8")! 2 180 CALL CHAR(108,"1F1F1F000000000303000000001F1F1F80C0 E0E0E0E0C08080C0E0E0E0E0C080")! 3 190 CALL CHAR(112,"00000103070E1C3F3F3F00000000000070F0 FOF070707OFFFFFF707070707070")! 4 200 CALL CHAR(116,"0F0F0F0E0E0E0F0F0F0E0000000F0FOFF0F0 F0000000E0F0F838383838F0F0E0")! 5 210 CALL CHAR(120,"03070F0E0E0F0F0F0E0E0E0E0E070301F0F8 FC1C00E0F0F81C1C1C1C1CF8F0E0")! 6 220 CALL CHAR(124,"3F3F3F0000000103070E1C1C1C1C1C1CF8F8 F83870E0008000")! 7 230 CALL CHAR(128."070F1F1C1C1F0F070F1F1C1C1C1F0F07E0F0 380 GOTO 410 XT L 440 TOTAL\$=STR\$(D1+D2) 470 NEXT X N" Peter is aged 10.

F83838F8F0E0F0F8383838F8F0E0")! 8 240 CALL CHAR(132,"070F1F1C1C1F0F070000001C1C0F0703C0E0 F07070F0F0F07070707070F0E0C0")! 9 250 FOR S=1 TO 12 260 CALL COLOR(S,16,1) 270 NEXT S 280 CALL CLEAR :: CALL DELSPRITE(ALL):: RANDOMIZE 290 CALL SCREEN(6) 300 D1=INT(RND\*6)+1 310 D2=INT(RND\*6)+1 320 !D1,D2=6 ! Use to test for 3 doubles 330 IF D1=D2 THEN 340 ELSE A=0 :: GOTO 410 340 CALL SCREEN(14) 350 A=A+1 360 FOR L=0 TO 16 STEP 2 :: CALL SOUND(-100,900,L):: NE XT L 370 IF A=3 THEN A=0 :: GOTO 390 390 CALL SCREEN(9):: DISPLAY AT(3,1):"YOU HAVE TO GO TO JAIL":"BECAUSE YOU THREW THREE":"DOUBLES IN A ROW." 400 FOR L=0 TO 16 STEP 2 :: CALL SOUND(-100,200,L):: NE 410 DISPLAY AT(8,5):"DICE DICE TOTAL" 420 CALL SPRITE(#1,D1\*4+96,16,90,50) 430 CALL SPRITE(#2,D2\*4+96,16,90,100) 450 FOR X=1 TO LEN(TOTAL\$) 460 CALL SPRITE(#X+2, VAL(SEG\$(TOTAL\$, X, 1))\*4+96, 16, 90, ( 170+X\*30)-LEN(TOTAL\$)\*22) 480 DISPLAY AT(23,1):"PRESS ANY KEY OR JOY STICK 1":"FI RE TO THROW THE DICE AGAIN" 490 CALL SOUND(50,900,1) 500 CALL KEY(1,K,S):: CALL KEY(5,K,SS) 510 IF S=0 AND SS=0 THEN 500 ELSE 280

THANK YOU PETER, FOR YOUR CONTRIBUTION TO THIS MONTHS<br>YOUNGER SET PAGE, KEEP UP THE GREAT WORK, WE HAVE A LOT<br>OF VERY TALENTED MEMBERS, OF ALL AGES, IN TISHUG, OF<br>WHICH WE ARE VERY PROUD, I ONLY WISH WE HEARD MORE FROM<br>YOU ANNUAL CARTOON COMPETITION, WE I'LL HAVE TO DRAW THAT COMPETITION TO A CLOSE, YOUR SUPPORT IN THIS CLUB IS<br>VITAL, IF WE ARE TO REMAIN AS A GROUP, SUPPORTING EACH<br>OTHER, WITHOUT YOUR CONTRIBUTIONS, ALL OF OUR EFFORTS<br>ARE A WASTE OF TIME. AND NOW, LETS SEE HOW 'YOR' IS<br>GOING, I

**CHUG** 

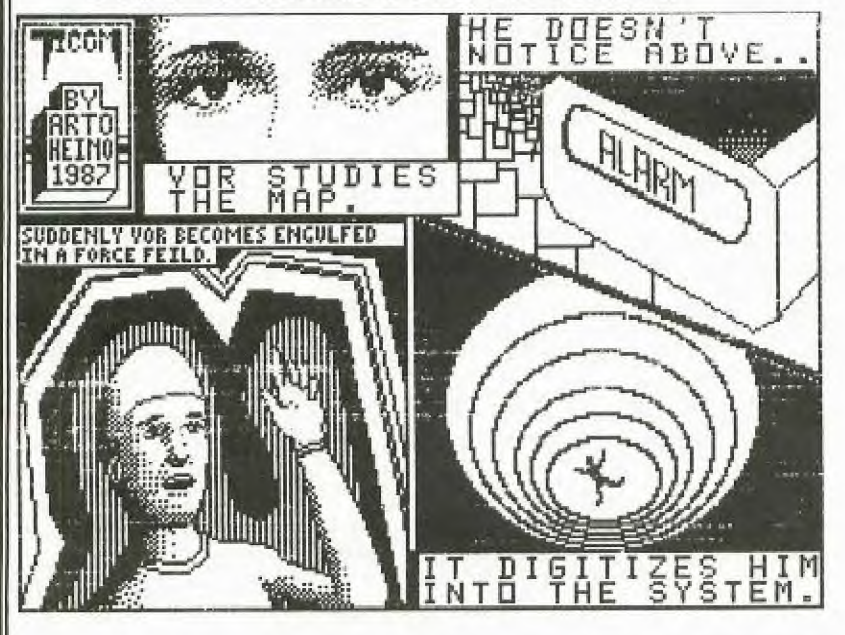

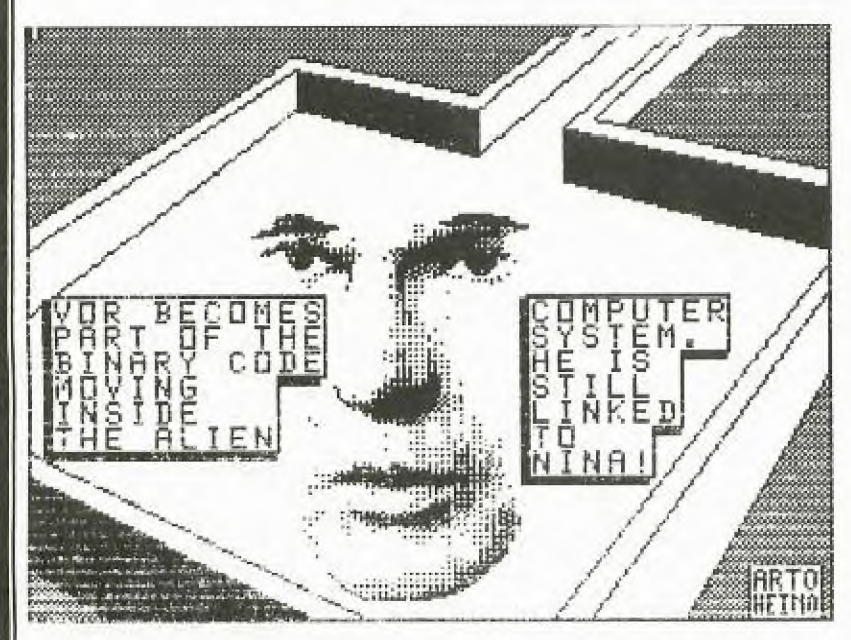

Dear Jenny

Just to add something to Stephen Judd's work in the Christmas issue of TND's Younger Set on Fathom... If you find you always run out of ENERGY, there is a method of getting a good supply. Go to a screen<br>adjacent to the Volcanoe. Now fly to the Volcanoe and collect at least 2 clouds. Go out of the Volcanoe screen briefly and come back in and collect more clouds. As the clouds keep coming back, you can get<br>energy even though it takes a lot of time. If you want to improve your scores, when you have the 3 pieces of TRIDENT, get 950 energies and go to NEPTINA. By the way, If you miss a cloud in the Volcanoe screen, do not try getting it in that screen, as it may take 10 energies to get 5.<br>Regards, KRESHO SPREM

HERE IS A LETTER FROM RICHARD MARTIN (TEXPAC USERNAME: MIAMI)

Dear Jenny,<br>Here I have tried to give a scattering of hints from 3 Scott Mams adventures. The first bunch are for #2- Pirates Adventure. The second lot are for #3-Mission Impossible. Then, finally,<br>they are for #6- Strange Odyssey. hope these help any bogged adventurers out there.

1) \* The pirate is alcoholic ... you can bribe him with booze.

 $\hspace{0.1 cm}^*$  The pirate loathes the book,.. if you have the book, sailings a no-no!

\* Polly likes gold. Polly hates snakes.

2) \*  $\Lambda$  key in the mop-shake it baby!

\* Take the suboteurs body and pass to make the visitor room camera mind it's own business. But to break the window, revind your thoughts to what was around at the adventure's start!

\* If you can't enter the control room, renember you ballet lessons... 1.. 2.. 3., KICK1

3) \* The ice hound is frigid... it only likes it's own climate!

\* Keep treasures on your ship... I meen, who wants to go back to THAT place?

\* Appreciate Art! Special art viewing goggles

\* Appreciate art! Special art viewing<br>goggles are provided for your enjoyment<br>at our expense in the Hex-Room!

\* The hex-room is really an advanced alien time machine (sort of..) pulling and pushing the rod once sets the venue aand touching the plastic makes you travel. The number of times the plastic glows is telling you which location you're at.

Thanks, Richard

WELL GANG, THATS IT FOR ME. I HOPE YOU'LL GET ALONG TO<br>THE NEXT MEETING WHICH IS THE ANNUAL GENERAL MEETING (Election time for New Committee etc). This meeting won't be held at Woodstock this month, we're going to be having it at a NEW LOCATION. PLEASE TAKE NOTE OF THIS NEW ADDRESS, AND TELL YOUR

PARENTS ... R.S.L. BURWOOD, 96 Shaftsbury Rd, Burwood.

Bye 4 now. **JENNY** 

小

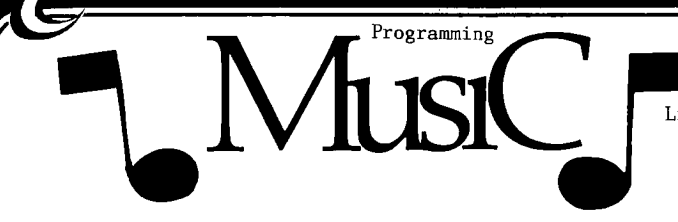

by Robert Montgomery Illawarra Regional Group - TIsHUG

There are many methods used to program music. Each requires a basic knowledge of music conventions. The style the program has, can either be simple; e.g. a CALL SOUND statement that uses a single frequency that is changed in consecutive statements; to a complex statement that uses a number of programming features.

This article will concentrate on the complex style.

The tune "Peter Gunn", by Henry Mancini, has been programmed using this style and will be critically examined. The full listing is at the end of this paper. Breaking the program into its components reveals the use of strings, loops, SEG\$ statements, arrays, READ....DATA statements and CALL SOUNDS.

The program is written in Extended BASIC.

#### Program Style

HUG

Line 100 - 160

These lines are used to identify the program.

Line 170

An array of 22 members is dimensioned. Each member will have a value corresponding to a certain frequency. The reason for this will be explained when discussing the CALL SOUND statement.

Line i80

A loop used to fill a number of arrays. It is<br>pertinent to note that only the F(I) was<br>dimensioned. The other arrays C(I),T(I),M\$(I), B\$(1) will each have only 10 members. The 11-99/4A automatically allows 11 member arrays without being dimensioned. Because  $\mathrm{F}(\mathrm{I})$  goes to 22 members, it has to be dimensioned.

The loop is used to READ data into each array. The first five values from the DATA statements:

F(1) becomes 698

 $C(1)$  becomes 262

 $T(1)$  becomes 200

M\$(1) becomes 1V1V1V1V1V1V1V1V1V1V1V1V1V1V1V1V B\$(1) becomes DADAEBEAFCFAHEGDDADAEBEAFGFAHEGD

 $F(I)$ ,  $C(I)$  is a freqency,  $T(I)$  is a time or duration,  $Mf(I)$ ,  $Bf(I)$  are strings that are to be broken up for the musical score.

Lines 190 - 195

These lines complete the values in the  $F(I)$  array.

Lines  $200 - \text{to } 350$ 

These DATA statements are used to fill all of the arrays.

Line 360

Two loops are set up. One within the other. The second loop, or nested loop, takes the length of M\$(1) to determine how many times it goes round. The loop is stepped in two's.

Line 370

This is the line that does all the control of the sound, and is very complex. The CALL SOUND uses a negative time and three frequencies to produce the tune in three part harmony. Because of its complexity it needs to be explained.

A minus time signifies to the sound chip to change its frequency immediately another CALL SOUND statement is encounted. The duration is set up as:

### $-T(ASC(SEG$(M$(1), J, 1)) - 48).$

To explain this statement, it is necesary to define every thing from the inner-most brackets (I) and move out in pairs.

(I) is the number used for the first loop.

J is the number used in the second or nested loop and shows the starting position of the SEG\$ statement.

M\$(1) is used for the melody line and has the components of duration and melody in it.

SEG\$(M\$(I),J,1) tells the computer to select one<br>character from the character string M\$(I) beginning with the Jth position. SEG\$ stands for "segment" and, of course, stands for a segment of a character string.

If I=1 then  $M$(1)$  is the first character string in the DATA statement. If J=1 then the SEG\$ statement will give the first character of M\$(1) string. That just happens to be 1. Having sorted that out, what is left is Having sorted<br> $-T(ASC(1)-48)$ .

Now the ASC(1) value is 49; which will give an array of -T(1). T(1) has a value of 200. Because the duration has a minus sign, the value is not significant. Values have been added to this example of programming only to help fully explain the style.

The melody frequency is set up with M\$(2), using every second character. A similar breakdown of the string is employed to create the array member number. The letters of the alphabet are used. An array number is calculated by taking 64 from the ASCII value of the letter. The first frequency encounted is a V. The V has an ASCII value of 86. When 64 is taken from it, it gives a value of 22. The frequency of F(22) is 30000. That is so high it is not normally heard. It, therefore, gives moment of no sound.

Therefore, the very first M\$(1) will give a period in which no sound will be heard in the melody line.

B\$(1) is used for the base lines. In "Peter Gunn", not only is there a dominating base prevailing through the piece, but there is a secondary counter melody being played at a lower volume.

The counter melody is used in the second frequency using  $C(I)$  and and a volume of 5. The first using  $C(I)$  and and a volume of 5. character of B\$(1) is D and has an ASCII value of 68; therefore, the counter melody frequency is  $C(4)$  or 350.

The base is in the third frequency and uses the F() array, with its value divided by 4. This gives the melody and base line a tonal separation of two octaves.

The speed at which the music is played, in this program, is dependent on how long it take the 9900 chip to compute the various statements within the CALL SOUND statement. A trick has been used in each character string M\$() and B\$(). It is that each note played is a factor of the shortest note in the composition. The shortest note played in "Peter Gunn" is a 1/8th note. That is one letter reter Gunn is a 1/oth note. Inat is one letter<br>is a single note and will sound for a half-beat; 2<br>letters will sound for 1 beat etc.

 $\underline{v}$ 

### **1-115HUG INI-1/115 unitsT**

Line 380

The loops are completed and a counter added. After the loops have gone through twice the program moves on. This actually simulates the repeat signs in the music score.

Lines 390 - 410

**THUG** 

The next section, or interlude, is played using the same technique as previously described. It plays only part of the first section.

Lines  $420 - 440$ 

This plays the ending.

The whole program takes 2 mins 33 seconds to play. After having explained all that I find I am still asking myself "Who would want to program music that way?".

There are certainly easier methods that achieve the same results. Probably the advantages are:

1) Less memory is used than any other method;

2) A good understanding of TI BASIC is developed.

As Confusion once said, "There are many ways to program a computer, this is but one of them.".

- 100 REM PETER GUNN
- 110 REM
- 120 REM ROBERT MONTGOMERY
- 130 REM TISHUG SYDNEY
- 140 REM
- 150 CALL CLEAR :: DISPLAY AT(8,2):"PETER GUNN " DISPLAY AT(10,9):"COMPOSED BY " :: DISPLAY AT(12,11):"HENRY MANCINI"
- 160 DISPLAY AT(16,2):"PRODUCED FOR THE 11-99/4A BY": :" ROBERT MONTGOMERY.": :"TISHUG - SYDNEY"
- 170 DIM F(22)
- 180 FOR I=1 TO 10 :: READ  $F(I), C(I), T(I), M$(I), B$(I):$ : NEXT I
- 190 F(11)=1662 :: F(12)=1760 :: F(13)=1864 ::
- $F(14)=2094$  ::  $F(15)=2490$  ::  $F(16)=2794$  ::
- F(17)=2960 :: F(18)=3172 :: F(19)=3322 :: F(20)=3724 195 F(21)=4308 :: F(22)=30000
- 200 DATA 698,262,200, 1V1V1V1V1V1V1V1V1V1V1V1V1V1V1V1V, DADAEBEAFCFAHEGDDADAEBEAFCFAHEGD, 784,312,400 210 DATA 1G1G1G1G1G1G1G1F1V1V1V1V1V1V1V1V 1G1G1G1G1G1G1G1G1N1I1V1V1V1V1V1V1V1F1G
- 1H1I1I1I1I1H1G1G1F1E1F1F1C1D1V1V1V1V1V 1V1V1V1V1V1V1V1V1V1V
- 220 DATA DADAEBEAFCFAHEGDDADAEBEAFCFAHEGD DADAEBEAFCFAHEGDDADAEBEAFCFAHEGDDADAEB EAFCFAHEGDDADAEBEAFCFAHEGDDADAEBEAFCFA HEGDDADAEBEAFCFAHEGD
- 230 DATA 836,330,600
- 240 DATA 101010101010101N1V1V1V1V1V1V1V1V 10101P1Q1R1S1T1U1U1Q1V1V1V1V1V1V1V1N10 1P1Q1Q1Q1Q1Q1P101V1N1M1N1V
- 250 DATA DADAEFEAFCFAHEGDDADAEBEAFCFAHEGD DADAEBEAFCFAHEGDDADAEBEAFCFAHEGDDADAEB EAFCFAHEGDDADAEBEAFCFAHEGD
- 260 DATA 880,350,800
- 270 DATA 1K1L1V1V1V1V1V1V1V1V1V1V1V1N1N1N 1N1P101N1K1H1V1V1N1P101M101V1V1V1N1P10 1N1K1H1L1M1H1K1N1P1T1T1P1N1P1P1P1V1S1P 101P1V1N101S1U1S1T1P
- 280 DATA DADAEBEAFCFAHEGDDADAEBEAFCFAHEGD DHJLJJJGJFJDDVDVJNJLJJJJJGCVDVDVJNJLJJ JGJFJDJFJDDFDGDJDNDPDPDNDJDNDNJNAVJODN FMGNJVJJDMDOJRAOBPCN
- 290 DATA 932,392,1000
- 300 DATA 1P1P1P1V1S1P101P1V1N1P1N1N1K1M1H 1H1H1P1L1S1P101P1V1N101S1U1S1T1P1P1P1P 1V1S1P101P1V1J1N1P1P1P1P1P
- 310 DATA DNDNJNAVJODNFMGNJVJJDNDJJJAGBHCF DFDFJNAVJODNFMGNJVJJDMDOJRAOBPCNDNDNJN AVJODNFMGNAVAVAVAVAMAOASAS
- 320 DATA 1046,416,1200
- 330 DATA 1K1L1V1V1V1V1V1H1K1L1V1V1V1V1V1P 1S1P1V1V1V1V1V1P1S1P1V1V1V1F1H1N101V10 101010101R1R1R1R1R1R1R1R1R
- 340 DATA DADAEBEAFCFAHEGDDADAEBEAFCFAHEGD DADAEBEAFCFAHEGDDADAEBEAFCFAHEGDABAEAB AEABAEABDADDDDDDDDDDDDDDDD
- 350 DATA 1108,440,2800,,,1396,466,1,,,

1480,524,1,,,1568,30000,1,, 360 FOR I=1 TO 5 :: FOR J=1 TO LEN(M\$(I)) STEP 2

- 370 CALL SOUND(-T(ASC(SEG\$(MS(I),J,1))-48) ,F(ASC(SEG\$(M\$(I),J+1,1))-64),O, C(ASC(SEG\$(B\$(I),J,1))-64),5,<br>F(ASC(SEG\$(B\$(I),J+1,1))-64)/4,0)
- 380 NEXT J :: NEXT I :: A=A+1 :: IF A=2 THEN 390 ELSE 360
- 390 FOR I=2 TO 3 :: FOR J=1 TO LEN(M\$(I)) STEP 2
- 400 CALL SOUND(-T(ASC(SEG\$(M\$(I),J,1))-48)
- $,F(ASC(SEG$(M$(I),J+1,1))-64),0,$
- $C(ASC(SEG$(B$(I),J,1))–64),5,$
- $F(ASC(SEG$(B$(I),J+1,1)) 64)/4,0)$
- 410 NEXT J :: NEXT I
- 420 FOR  $I=6$  TO  $6$  :: FOR  $J=1$  TO  $LEN(M$(I))$  STEP 2
- 430 CALL SOUND(-T(ASC(SEG\$(M\$(I),J,1))-48)
- $,F(ASC(SEG$(M$(I), J+1,1)) 64), 0,$
- $C(\text{ASC}(\text{SEG}_3(1), J, 1)) 64)$ ,5,
- 
- F(ASC(SEWBUI),J+1,1))-64)/4,0) 440 NEXT J :: NEXT I :: FOR DELAY=1 TO 350 :: NEXT DELAY :: END

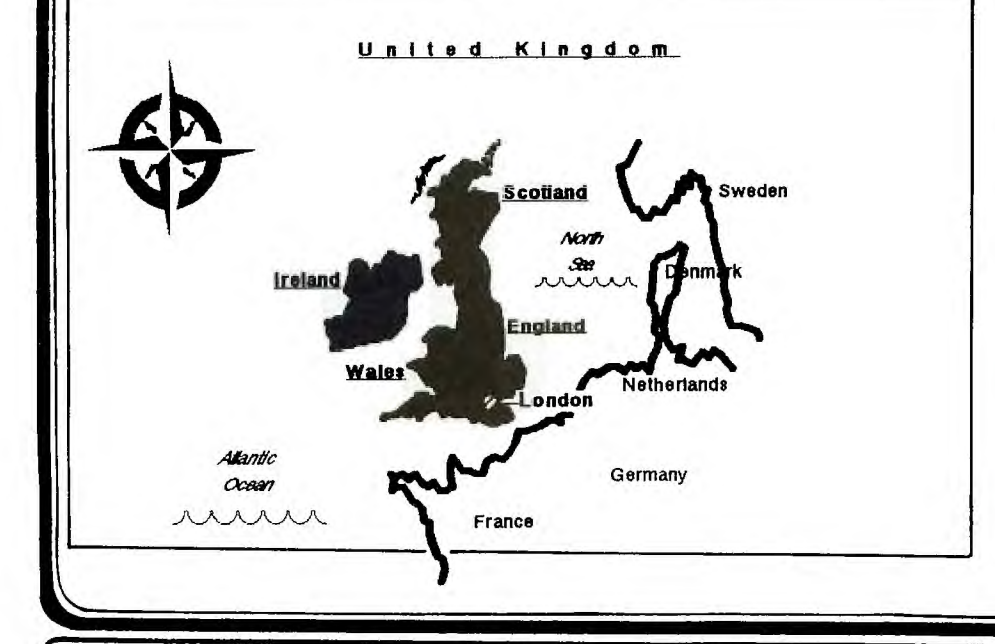

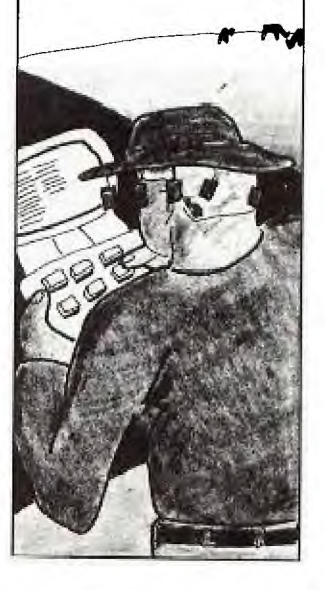

WINDOWS FOR YOUR 99/4A

by Arto Heino When ever you look at other systems<br>(GOD FORBID!) you see they have jumped on the bandwagon and all use WINDOWS!! Your eyes drool at the MAC when you see those windows dropping and popping<br>up and down and around. The concept is very simple here's some different approaches:

CONCURRENT WINDOWING MENU WINDOWS TEXT WINDOWS GRAPHIC WINDOWS

**THUG** 

All these ways of windowing has been done on the 99/4A. Maybe not all together but thats what attracted your attention to the MAC or IBM screen.

The 99/4A has it over those machines because of its SUPERB MINI COMPUTER<br>INSTRUCTION SETILI

Memory to memory architecture lends itself to windowing quite naturally,<br>just look at TI-WRITER's variation, or GRAPHX even.

Here is a XB version of a MENU window:

110 ! XB MENU WINDOW \* 120 ! by Arto Heino \*<br>130 ! TIsHUG 1987 \* 150 CALL CLEAR 200 IDISPLAY SOME TEXT\* 210  $***************************$ 220 RESTORE 230 FOR ROW=1 TO 20 240 READ TXT\$

MIDI, MUSIC and the TI-99/4A

### by Arto Heino |

the term was one will see that the same was that their

Your friends say "WOW you should have heard the live concert last night it<br>was a BLAST!!"

It probably was a blast because of MIDI. I hear you say what the heck is<br>MIDI?? Well to make it short it is a MIDI. communications protocol and has its<br>own interface(similar to RS232). But istead of interfacing to PRINTERS etc..<br>it is attached to SYNTHESIZERS, KEYBOARDS , DRUM MACHINES..etc.

The computer becomes the master<br>controller for up to 16 devices and each<br>channel can have 128 notes!!

16\*128=2048 now that is a lot of<br>notes, wait thats not all. Each note has its own set of parameters eg.<br>ATTACK, DECAY, PRESSURE, VOLUME, POLY..etc Each of those has 128 selections!!

250 DISPLAY AT(ROW, 1): TXT\$ 260 NEXT ROW 270 | \*\*\*\*\*\*\*\*\*\*\*\*\* 280 !OPEN WINDOW\* 290 !\*\*\*\*\*\*\*\*\*\*\*\*\* 300 CALL WINDOW(X1, X2, Y1, Y2, TEXT\$, WOPEN) 310 !\*\*\*\*\*\*\*\*\* 320 !DELAY LOOP\* 330 !\*\*\*\*\*\*\*\* 340 FOR DELAY=1 TO 1000 :: NEXT DELAY 350 !\*\*\*\*\*\*\* 360 ICLOSE WINDOW\* 380 CALL WINDOW(X1, X2, Y1, Y2, TEXT\$, WCLOSE) 390 GOTO 390 400 DATA " \*\*\*\*\*\*\*\*\*\*\*\*\*\*\*\*\*\* 410 DATA " \* TI-99/4A WINDOWS \*" 420 DATA " \*\*\*\*\*\*\*\*\*\*\*\*\*\*\*\*\*\*\*\*\* 430 DATA "" 430 DATA " Study this XB program and"<br>450 DATA "write a program in assembly"<br>50 DATA "write a program in assembly" 450 DATA "write a program in which"<br>460 DATA "that does the equavilent"<br>470 DATA "using a CALL LINK to XB."<br>480 DATA "" You could add lots of"<br>490 DATA " You could add lots of" 500 DATA "improvments like:"<br>510 DATA ""<br>510 DATA "" 520 DATA ""<br>
520 DATA " move window"<br>
530 DATA " scroll text in window"<br>
540 DATA " add fancy boarder"<br>
550 DATA " multiple windows"<br>
560 DATA " interrupt driven window"<br>
570 DATA "" " 570 DATA ""<br>580 DATA " Have a good time with"<br>590 DATA "your TI-99/4A windows."<br>600 !\*\*\*\*\*\*\*\*\*\*\*\*\*\*\*\*\*\*\* 601 IWINDOW SUBROUTINE\* 602 | \*\*\*\*\*\*\*\*\*\*\*\*\*\*\*\*\*\*\* 610 SUB WINDOW(X1, X2, Y1, Y2, TEXT\$, STATUS) :: Z=0 :: IF USE=1 THEN 630<br>620 USE=1 :: DIM WIND(768) 630 ON STATUS+1 GOTO 740,640 640 FOR READY=Y1 TO Y2 650 FOR READX=X1 TO X2 660 CALL GCHAR(READY, READX, CHAR) 670 CALL HCHAR(READY, READX, 32)<br>680 Z=Z+1 :: WIND(Z)=CHAR 690 NEXT READX :: NEXT READY 700 FOR Z=Y1 TO Y2 710 DISPLAY AT(Z,X1-2):SEG\$(TEXT\$,1+  $(Z-Y1)*(X2-X1),X2-X1);$ 720 NEXT Z 730 GOTO 780 740 FOR WRITEY=Y1 TO Y2<br>750 FOR WRITEX=X1 TO X2<br>760 Z=Z+1 :: CALL HCHAR(WRITEY,WRITEX,WIND(Z)) 770 NEXT WRITEX :: NEXT WRITEY 780 SUBEND

You can send and recieve info from MIDI using a common 2 wire serial data<br>link, transmitted at 31.25 Kbaud rate via a 5 mA current loop.

 $-$ 

411

A MIDI word is composed of 3 MIDI bytes. A MIDI byte is 10 bits wide, eight of these are data bits, one is a start bit and one is a stop bit.

To use MIDI on a 99/4A you must have a terminal program with options for changing musical parameters also a DISK drive for data storage such as compositions or sound structures. Also a hardware inerface either to the RS232 or<br>the COMPUTER BUS. If a card was designed it would have its own DSR and it would<br>mean you could control MIDI connected devices from BASIC.

I am presently working on bulding a hardware device for the RS232. The terminal program is at its early stages<br>of development and will be ground tested<br>with a terrific local band "THIN LINE".

### **115HUG '11111115 DIGEST**

Record Length Encoded files

<sup>I</sup>by Arto Heino <sup>I</sup> or you have been your base that you have been than

Nothing is ever wasted if you use your ingenuity. RLE files give you that because of its universal format.

A RLE file consists of ASCII chars from 32 to 127. This means any computer can read them this also means that you can too(with perseverance),

The 99/4A screen is 256\*192 in size, RLE looks at it as whats on or whats off and how many times it is on or off regardless of size. This means in short that ALL your graphic files can be used with any computer.(80 column card !!)

 $eg...$  X=on " "=off

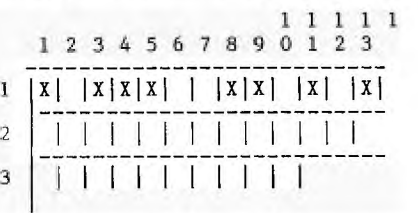

This diagram is of the screen area zoomed to pixel size. Row 1 has some pixels on/off, this is what RLE sees it as:

!!#""!!!!

Here's a break down:

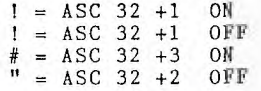

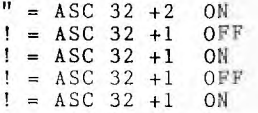

Now your thinking how does work if you have pixels on or off greater than 95 ? Well thats what the ASC 32 does it tells that the next pixel is off or on. Heres 2 examples that are the same:

1) ! A n

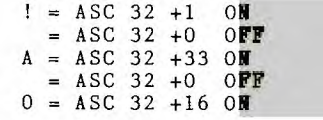

**2) k** 

 $R = ASC 32 +50 ON$ 

RLE reads the screen from left to right and top to bottom. Say that you have a TI professional and you want to transfere a graphic file to your 99/4A.

Your first job is to define the screen area on the TI/Pro that you want to transfere in 99/4A boundaries(256\*192). Run your RLE writer program, which reads the pixels if they are on/off in those boundaries and creates a ASCII file which you can then send to the 99/4A via the RS232.

The best ideas are usually the simplest. The RLE concept will surely put an end to COMPUTER OBSELECENCE!!!

#### TIPS FROM THE TIGERCUB.

Jim Perterson. Tigercub Software.

This routine will read a file of 28 character records and scroll them up the lower half of the screen without disturbing the upper half.

100 DISPLAY AT(12,1)ERASE AL L:"FILENAME? DSK" :: ACCEPT AT(12,14)BEEP:F\$ :: CALL CLE AR 111 OPEN #1:"DSK"&F\$,INPUT 112 DIM M\$(480) 113  $X=X+1 :: LINPUT #1:M$(X)$ 120 DISPLAY AT(24,1):MS(X) 125 R=24 130 FOR T=X-1 TO 1 STEP -1 : IF  $R>13$  THEN  $R=R-1$  :: DISP

140 NEXT T :: IF EOF(1)<>1 T<br>HEN 113 ELSE CLOSE #1 \*\*\*\*\*\*\*\*\*\*\*\*\*\*\*\*\*\*\*\*\*\*\*\*\*\*\*\*

LAY AT(R,1):M\$(T)

10 !ONE-LINE MORTGAGE PAYMEN T CALCULATOR BY SAM MORABITO 100 CALL CLEAR :: INPUT "ENT ER P,R.N WHERE P=AMOUNT, R=F' ATE, N=YEARS":P,R,N :: PRINT  $"\$ ";INT((P\*R/1200)/(1-1/(1+  $R/1200)$ " (N\*12) )\*100+,51/100. "PER MONTH"

# **SUBROUTINE**

100 ! \*\*TWO LINE MAZAMYND\*\* \*\*BY DENNIS HODGSON\*\* PENRITH REGIONAL GROUP 110 ! SELECT LEVEL UP TO 9 TRY 4. THE COMPUTER SELECTS A NUMBER AT RANDOM OF LENGTH TO THE LEVEL CHOSEN. 120 ! ALL DIGITS IN THE MYSTERY NUMBER ARE DIFFERENT YOU ENTER YOUR GUESSES AT THE BEEP.THE COMPUTER SHOWS 130 ! HOW MANY DIGITS ARE IN THE RIGHT PLACE(RP) AND WRONG PLACE(WP) AND NUMBER OF TRIES(#). IF YOU ENTER THE SAVE DIGIT MORE THAN 140 !ONCE THE CLEVER COMPUTER SCORES IF ANY ARE CORRECTLY PLACED AND IGNORES THE OTHERS. IF NONE ARE CORRECTLY PLACED ONLY 1(!) 150 ! WRONG PLACE WILL REGISTER IF APPROPRIATE. YOU MAY ENTER LESS THAN THE FULL NUMBER OF DIGITS ON ANY TURN.

160 DISPLAY ERASE ALL:"\*MAZD AMYND\*","RP WP #" :: INPUT "  $LEV: ":L :: RANDOMIZE :: Q=1$ :: FOR T=Q TO L ::  $C(T) = INT($ AND\*10):: FOR J=Q TO T-Q  $T=T+ (C(T)=C(J))$ :: NEXT J NEXT T :: FOR T=Q TO L :: U\$  $(T) = STR$(C(T)) : : C$ = C$&U$(T)$$ :: NEXT T :: FOR  $R = Z$  TO Z ::  $M = M + Q$  :: ACCEPT BEEP SIZE(L):G\$ 170 FOR  $T=Q$  TO  $L : S$(T)=SE$  $G$(G$$ ,  $T$ ,  $Q$ )::  $A(T)=S$(T)=U$(T)$ ):: P=P-A(T):: NEXT T :: FOR<br>T=Q TO L :: FOR J=Q TO L ::<br>W=W-(S\$(T)=U\$(J)AND A(J)=Z AND  $POS(A*,S*(T),Q)=Z):: NEX$  $T J :: A$=A$&S$(T):: NEXT T$ :: PRINT ,P;W;M :: A\$=""<br>P,W=Z :: R=G\$<>C \$ :: NEXT R

Welcome back and I trust that you all had a nice Christmas and that 1987 is going as planned so far.

In case you missed out on any of the software released during 1986 here's what was issued. If you are missing any write to the Shop to place your order. A full description is in each issue of the TND.

On Disk: On Tape:

*r—ivhfu*o

TI Writer Tutorial 1986/1 Disk Tutorial 1986/2<br>TI99-Opoly 1986/3 T199-Opoly 1986/3<br>Mudie 86/1 1986/4 Mudie 86/1 1986/4<br>Mudie 86/2 1986/5 Mudie 86/2<br>Funlwriter Assembly #1<br>1986/6 Fast Term 1986/6<br>Trivia 99'er 1986/7 Trivia 99'er 1986/7<br>"C" Language 1986/8 "C" Language 1986/8<br>Mudie 86/3 1986/9 Mudie 86/3 1986/9<br>Universal Disass. 1986/9A Universal Disass. 1986/9A<br>MS Adventures 1986/10 MS Adventures 1986/10<br>Funlwriter 3.3 1986/10A Funlwriter 3.3 1986/104<br>Sorgan & Siegfried 1986/11 Sorgan & Siegfried 1986/11<br>Utilities 1 1986/11A Utilities 1 1986/11/<br>Utilities 2 1986/12 Utilities 2<br>BA Writer BA Writer 1986/12A<br>
PR Base 1986/12B PR Base 1986/12B<br>Utilities 3 Assembly Utilities 3 Assembly #2<br>RLE Pictures #1 Mike Slatter Mike Slattery Word Processor Character Definition Utility Games/Music #1<br>Games/Music #2 November 1986 Mudie 86/5 Hymns Disk 1986/11 Happy Holidays Snoopy Calendar RLE Pictures #2 RLE Pictures #3 ("R") Mark Beck CFS Casino Games Sideways Print December 1986 Surprise

OK. So that's what we had last year. Now for this year. First up to be released on disk and available at the February meeting.

1. THE CHECKBOOK AND BUDGET MANAGER - a Fairware offering from the prolific software author John Taylor. Heaps of documentation files on the disk should enable you to get right into it once you have read them.

2. JET DISK 01B - also from John Taylor. The disk contains two of the best education programs I have seen in a long time. Alphanum Delight and Out on a Limb. The first is a letter and number recognition game, written with the pre-schooler in mind, however at advanced levels it can even be a challenging game for adults. Graphics and sound effects are excellent. The second program, Out on a Limb, is a "Hangman" type of game but with a big difference. Again Graphics and sound effects make this a very enjoyable educational treat.

3. A DISK OF CALENDARS - a Fairware offering from Richard Bailey. All types of calendars, including an appointment calendar, a big calendar, small calendar, tiny calendar and a year calendar. Just about a calendar to suit every taste.

4. MORE SURPRISES - following on from the Surprise disk released in December here's some more for you to enjoy.

5. PILOT LANGUAGE DISK - after much testing it appears that we have got a good copy of this exciting language. This will be released on a flippy with the system files on side 1 and the documentation on side 2. Be patient when printing out the docs as there are many pages.

On cassette this month will be the following:-

### TAPE 1987/1

The great educational programs mentioned above, Alphanum Delight and Out on a Limb. These are cassette versions and need nothing more than Extended Basic for you to run them. Here's a brief description of what you get:

ALPHANUM DELIGHT DOCUMENTATION - tells you all about the game you are about to play.

ALPHANUM DELIGHT - the game itself.

OUT ON A LIMB DOCUMENTATION - again to tell you all about the game.

OUT ON A LIMB - the game itself.

OUT ON A LIMB DATA FILE - a sample data file containing about 75 words. Easy to load, just follow instructions from the main game.

OUT ON A LIMB DATA BUILDER - this will allow you to customise the game to suit yourself. Once you have typed in the words you want you can save them back to tape (CS1).

GOLF - in Basic. This is a good sports simulation with your choice of using either woods or irons as you hack your way around the fairway. Instructions are included in the game. Simple to play with just key inputs required.

LANDING - in Extended Basic. This is a well written game the Object being to land your craft on its base. Easy enough on the first level but it gets harder as the game progresses. Instructions included in the program.

THE DRAGON'S LAIR - in Extended Basic. This is a solo adventure game with your mission being to slay the dragon. A whole host of meanies try to prevent you from doing this. Good Luck! You'll need it to survive.

ATTACKER - again in Extended Basic with 32K expansion. This is a professionaly written space game of the invaders type. It is not all that easy to master so it should keep you occupied for some time.

#### TAPE 1987/2

The same programs as on the Surprise disk also mentioned above. You will need 32K memory Expansion and Extended Basic for this one.

ON TAPE AND DISK - some more data bases for the Tunnels of Doom module. Titles are Tomb of Death, Volcano Fortress and one called FLOOR10 which is actually one of my efforts in playing the game. Those who haven't got this far might like it. Your character is a Hero and is called TERRY (The Hero). PS. If you do play FLOOR10, watch out for the dragons, for they're pretty meanl

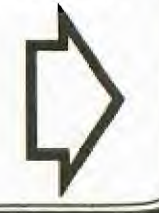

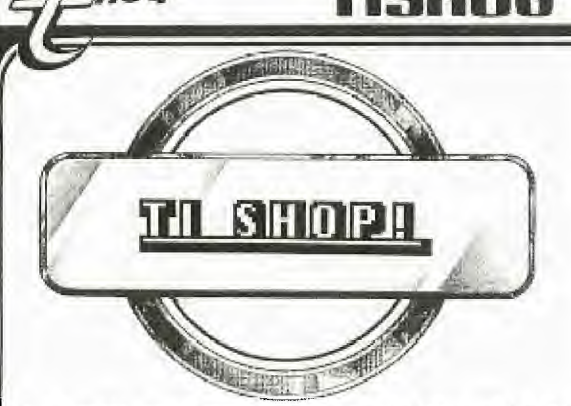

As we start another year for the club I would like to particularly thank all of you who supported the shop and made our high turnover possible.

I hope those of you who visited the shop during our monthly meetings will bear with me while I review the past 12 months.

Our expansion began in our joint venture with Computer Resources Company. By special arrangement, we were able to offer supplies (particularly paper and disks) at very attractive prices which were FOB Rail or free delivery in capital city metropolitan areas. I am surprised this service has not been used more widely particularly by country and interstate members. This service continues to operate.

From that "testing of the waters" we progressed to supplying directly, disk drives, printers, disk storage boxes, consoles and of course our low-priced floppy disks. Our importing activity was also expanded to include a selection of utility/productivity type software including Multiplan, Logo II, SST Expanded Basic Compiler, MiniMemory Modules, and the Auto-Spell Checker for TI Writer files.

One criticism sometimes made of TIsHUG is that we are too commercial. As your retiring Merchandise Co-ordinator, I have two comments: (1) if you weren't buying we wouldn't be selling; and (2) the proposition has much wider and deeper implications which need to be fully explored and considered by the incoming executive.

With the AGM and forthcoming election of office bearers (directors) you have the opportunity to determine the course of shop policy for the next 12 months.

The past 12 months has seen some major changes in the TI market world wide. Some changes seem to be the result of increasing polarisation around computer types. In the USA, Emerald Valley Publishing (99er & HCM) broke away from the 99/4A and is now out of business - presumably a failure at attempting to be all things to all computers: Unisource Electronics pulled out of the home computer market completely: Tenex Computer Express launched into IBM compatible machines: Millers Graphics launched its Gram Cracker (now going out of production) while Corcomp and Myarc both persevered with hardware and software development. Germany, Mechatronics embarked upon hardware and software development, independently of and on a broader scale than that undertaken in the USA. Closer to home (and perhaps more importantly) we saw the 3.3 release of Tony McGovern's Funlwriter disk, Geoff Trott's plug-in console diagnostic card and John Paine's development of a GPL loader.

The significance of all this is a little clouded but here is a very personal assessment. The 99/4A community is still alive and continues to be served by smaller and more specialised (perhaps more dedicated) organisations whose prime objective is to support the 99/4A computer. In Australia, we have software and hardware Guru's who can mix it with the best from overseas and lastly, currency exchange rates mean we will continue to pay a heavy penalty for imported<br>products/technology. If the right incentive "mix" is available, I feel sure we will see bigger and better things from our local TI community in the coming year.

One aspect you must bear in mind when dealing with the shop is that while we don't claim to have the lowest priced product, we do strive to offer the best value for money. Our disk drives for example were Chinon or Epson brand with low power consumption (suitable for mounting 2 in the PE Box without power supply modification) and the printers, Epson units. I am not aware of any dealers who were able to beat our prices on the same product.

There is a very selfish reason for our insistence on quality - we don't want to be involved unnecessarily with "faulty" returns or warranty claims. Also, there's nothing like an Epson for Epson compatibility.

Now the hard sell:-

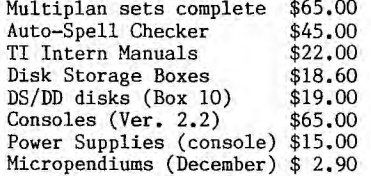

Verbatim and Memorex Head Cleaning Kits and of course monthly tape and disk software releases.

We have sufficient people interested in the 32K in-console memory expansion to justify another "field day". If you are interested in adding the 32K, please send your deposit ASAP to reserve your kit.

HELP: Someone recently returned two tapes: 1986/11 and 1986/12B. The postpak envelope has no sender details and there was no note enclosed. Please let me know who you are and what you require.

Thank you for your past support. Special thanks to Ray, Robert and Cyril who gave their time so willingly.

Chris.

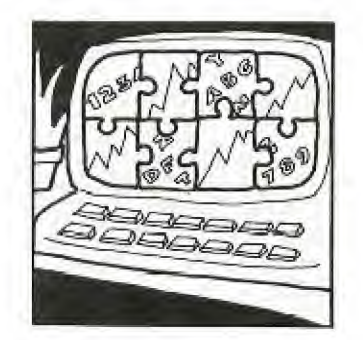

Well that looks a pretty good selection to start the year of with. I hope you like them.

It has been my pleasure to serve your software needs throughout the past 12 months. During this period contact has been made with numerous User Groups in an atempt to build up our software library. Some contacts have been successful while others not so. Of special note has been the exchange of programs with Jim Peterson. The library has grown tremendously in the past 12 months and most of the software received, particularly the Freeware/Shareware has been made available to the membership. There is still plenty of good software around for out TI and every effort is being made to obtain copies and pass them on.

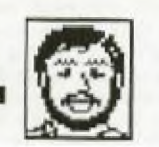

INTERFACING THE LX86 PRINTER

CHIO TIME

The Epson LX86 printer sold by the club shop can be<br>easilly interfaced to the TI RS232 card via the parallel or serial ports.

To make the connection on the parallel (CENTRONICS) port, make your connections as follows:-

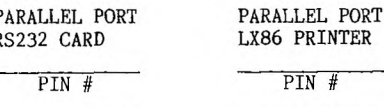

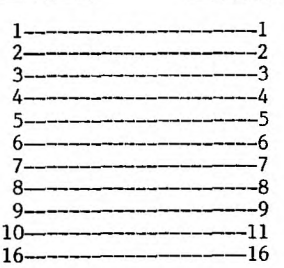

With the above connections, your printer should work perfectly in parallel.

The Serial connection is more complicated. You must first obtain a Serial Interface to plug into your printer. Models are available ranging from a no frills version to an intelligent unit with data buffer.

This article deals only with the basic serial interface (Epson #8143). To make your cable, wire it as follows:-

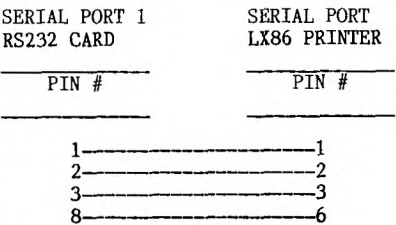

 $-11$  $20 -$ 

You must now change the DIP Switch Settings to suit the transmission characteristics of your serial port. ]<br>have field tested the interface at 9,600 Baud, EVEN  $\mathbf I$ Parity, 7 Data Bits and it works fualtlessly so if you wish to follow suit, here are the switch positions:-

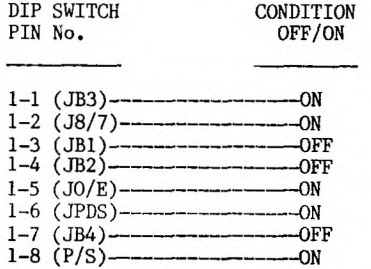

If you want some other characteristics, you will have to refer to pages 5/6 of the interface manual for the switch settings.

The second RS232 port can be used by making the following substitutions:-

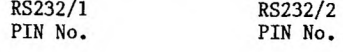

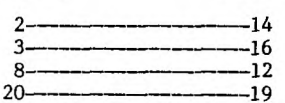

Pins 1 and 7 remain unchanged.

The one remaining task is to correctly set the DIP switches on the rear of the printer. As a starting point, I suggest the following:-

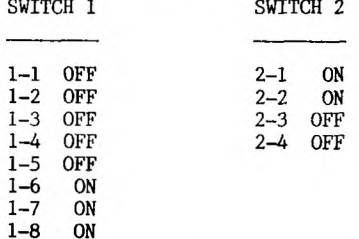

If everything has been done correctly you are now ready for crisp clean printing.

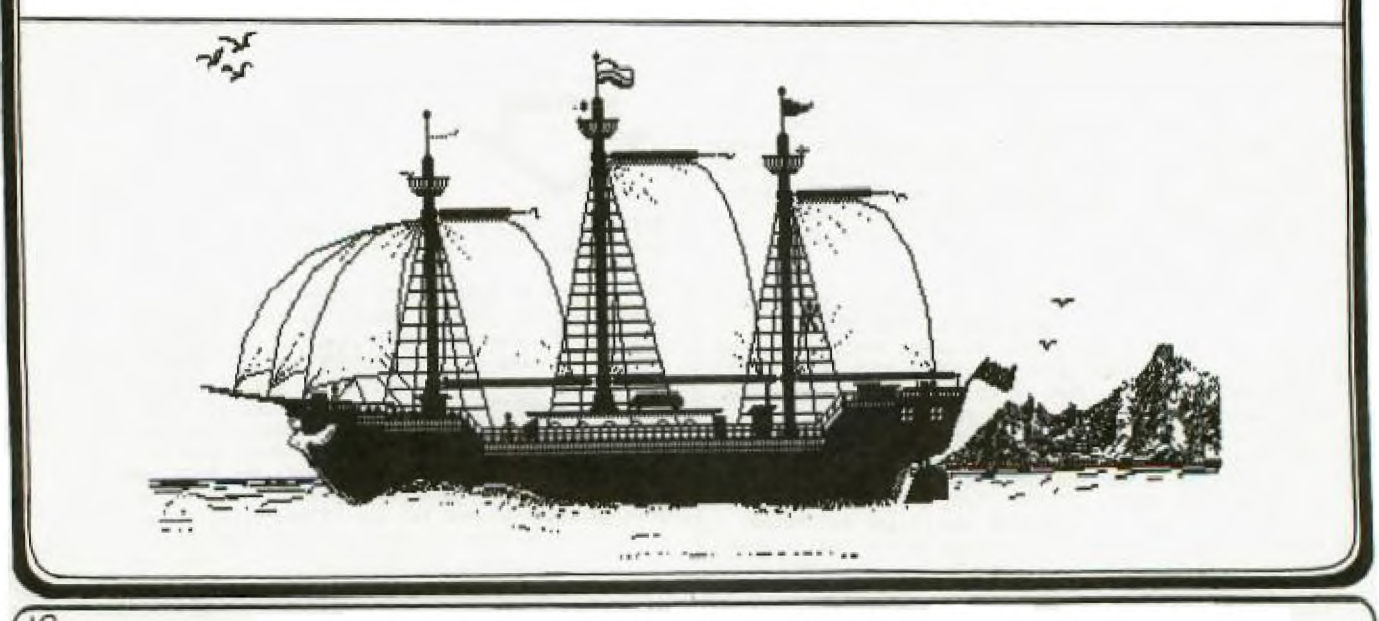

S

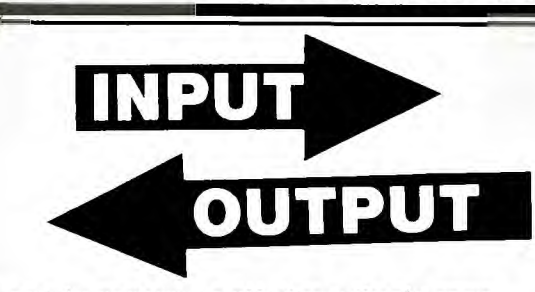

WUC

It must be apparent to all that a User's group for a computer which is no longer made has a very uncertain future. This would suggest that it is not a major concern of such a group to make money for a rainy day. Indeed, the question of what happens to the assets of such a group when it ceases to exist should be examined carefully. Let us suggest some ideas about our future which have been talked about in our Regional Group, and which every member may find interesting to think about before the new committee is elected.

There are two things which will keep members in our group: the ability to update their hardware at a reasonable cost, and the knowledge that if something goes wrong it can be fixed; and accessability to new software of all types.

The first of these is being addressed reasonably well with cheap memory expansion, and mini-peripheral boxes, apart from systems coming on the market second The advent of the Console Tester allows consoles to be fixed in an hour, and could be used to bring new members into the Group. If all the Computer shops, particularly those who used to sell the TI99/4A, were told that consoles could be fixed by TIsHUG, then non-members would be brought in touch with the Group. Further, the cost of repair could include a years membership to TIsHUG and we may be able to keep some of these members.

The software is more difficult on the surface, as it requires people to write the software, and as the number of users dwindle, it becomes less of a commercial proposition to do so. However, there is a large amount of software which has been written, and which most members have not seen. Most of this software is in the club library already, which in practice is too difficult to get at. It would seem to us that if the library was split up amongst the Regional Groups and rotated periodically, then all members would have a better chance of getting at the software they were interested in. The Regional Groups could be asked to document as many of the programmes as they can in the time they had them, so that eventually the entire collection could be fully documented. The arrival of a fraction of the library would cause great excitement at the Regional Group, and help maintain membership.

What to do about all the money? Firstly, there should be a policy of slowly redistributing the money back to the members. The Dues should be lowered, and there should be no annual charges for use of the library or the BBS. Charges for software should only be the cost of the medium, and this should be at cost or slightly below that. Products for the TI will not be made for too much longer, and some of these should be bought immediately so that some money is converted into goods. For example, the GRAM Kracker is no longer in production, I believe. The group should try to buy as many of these as it can. Similarly, the group should buy useful modules and especially good software like all the Freeware that is around at the moment. It would seem to be far better to have all our assets in goods which can be used by our computer, rather than money, with nothing left on the market to buy. The other possibility is to help with the production costs of useful hardware like RAM disk cards, PIO cards. Even if TIsHUG made a loss on these things, if it kept members in the group it would be worth it.

Illawarra Regional Group

EDITORS NOTE: This letter from the Illawarra Regional Group is reproduced in full for the information of members.

**Bri-MA** post

Comments like these are always welcome from members. After all this is your magazine where you get to say what you want.

I have now been a member of TIsHUG for the past 12 months and decided to write to you to let you know of my thoughts of the Group in general.

First I must say that I have been very impressed with what I have seen and really appreciate the organisation which goes on behing the scenes. This of course includes preparation of the TND, the efforts of those in the Shop, the Software and Publications libraries and the myriad of other planning activities that are necessary to run an organisation such as TIsHUG. And all this for such a low membership fee. Value indeed!

I have also met many of the members - those who attend meetings at least - and through these contacts I have learned a lot about my TI. It is friendship, and the caring attitude of members which makes TIsHUG such a great group to belong to, and I have been a member of many organisations over the years, but none as well managed, with such friendly members as this one.

Lastly, I believe that as long as there are caring individuals, willing to do that little bit extra, then TIsHUG has a bright future. It's all there, talent, helpfulness and that great kindred spirit.

GO FORWARD TIsRUCI

Yours sincerely

A Contented Member

EDITORS NOTE: "Contented Members" name and address have been withheld at the writers request.

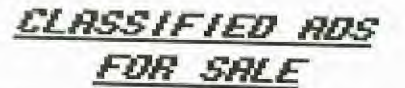

TI99/4A with unused PE Box, Speech Synthesizer, Joysticks, 8 Cartridges, Extended Basic, lots<br>lots of books ... Phone Tony (02) 888,5937

R232 Card .... Phone (02) 727.2008

### **Hardware Gallery**

**Diagnosing hardware malfunctions** 

**by Geoff Trott Illawarra Regional Group - TIsHUG** 

### **Background**

**The TI99/4A is quite a sophisticated computer which relies on a number of parts for its correct operation. All microprocessors require a programme in ROM to be accessable upon power up. This is called the monitor programme and for most computers is the only programme which runs the computer until something like BASIC is started. This monitor programme is written in assembler and is run directly by the processor. In the TI99/4A there is a monitor programme in ROM but its main function is to provide an interpreter for another language called GPL (Graphics Programming Language), which is the language in which the operating system of the computer is written. This GPL interpreter expects to find the GPL commands in another sort of read only**  memory called GROM. The contents of GROM can only read in such a way that a GROM cannot be used to sto in such a way that a GROM cannot be used to store **assembler language which is to be executed directly by the processor from that GROM. Thus for the correct operation of the computer, both ROM and GROM must be operating correctly.** 

**The 9900 processor requires some RAM for its registers and other system constants. This is called System RAM and 256 bytes are provided in the TI99/4A console. For most of the other storage requirements of the computer VDP RAM is used. This is 16K of dynamic RAM which also is used by the Video Processor chip to contain the information required for the screen display. Once again this memory cannot be used to store assembler language programmes to be executed**  store assembler language programmes to be executed directly by the processor, whereas the System RAM can **be.** 

**If there is a problem with one of the major parts of the console it is quite difficult to determine which one is at fault because of all the interactions between them. If the problem is only in VDP RAM the computer will usually start up and produce a recognisable title screen. This is because the VDP RAM is made up of 8 ICs, one for each bit in the byte. If one IC is faulty it only affects 1 bit of each byte so there are 7 bits correct and a recognisable screen results. If there is a black screen on start up however, the problem could be due to any one of the following being faulty:-** 

**Video Modulator Video Processor CPU - TMS9900 System ROM System RAM GROM** 

### **A large number of other components and ICs**

**For these reasons it was considered necessary to have a way of determining which parts of the computer were working, and even to pinpoint the actual faulty part. The easiest way to do this is by using the computer itself, but if it was not even giving a title screen this would seem to be imposible.** 

#### **The LOAD Interrupt**

 $\bigcirc$ 

**The solution to this dilemma lies in using the LOAD interrupt to start another programme running in**  hardware external to the console, but using **processor in the console, to check out the System RAM, VDP RAM and hence VDP processor, System ROM and GROM. This must be done without relying on the screen display, but using it if it is working to give more information than would be otherwise be possible. What is this LOAD interrupt?** 

**All microprocessors have a RESET input for power up or panic restarts. The TMS9900 has a RESET which is used for this purpose on power up and whenever a cartridge is pushed into the cartridge port. RESET causes the processor to do an interrupt sequence through addresses 0 to 3 and thus to enter the System ROM and produce the title screen. The TMS9900 has another interrupt input like RESET called LOAD, not**  normally used in the 99/4A, which causes the processor **to do an interrupt sequence through addresses 65532 to**  65535, at the top of memory expansion. This LOAD signal is very like the non-maskable interrupt of other processors. LOAD is not very useful normally as one **I cannot rely on a programme and its vectors to be present in these locations of expansion RAM. However, if a diagnostic programme is put into EPROM with the vectors at these addresses, and some RAM was made available also, then the LOAD signal could be used to start this programme executing regardless of the state of all but the processor in the console. All that would then be necessary would be some indicators to show any errors found, in case the screen display does not work.** 

### **The Hardware**

**The hardware is quite simple, consisting of an EPROM containing the program and the vectors and occupying the last 8K of the expansion memory address space, a RAM chip in the next to last 8K of memory (up**<br>to 8K bytes in size), a push button and circuitry for to 8K bytes in size), a push button and circuitry **the LOAD signal, address decoding for the EPROM and RAM, and an 8 bit latch which is enabled by a write to an EPROM address. The output of six of the bits of the latch are connected to 3 red LEDs and 3 green LEDs. There is a 44 way edge connector on the printed circuit board and this plugs into the I/0 port on the console, and uses the 5 volt supply from the console for power to the board. If a console was in trouble, any internal memory expansion would need to be removed before this device is attached to ensure no address conflicts.** 

### **Operational Procedure**

**The diagnostic board is plugged into the I/0 port of a "dead" console and the power turned on. The LOAD button is pressed. This starts the diagnostic programme, and if the processor is working the 3 red LEDs turn on. The first one starts blinking to show**  that the System RAM is being tested. This is **writing a pattern into the entire memory and then reading the entire memory checking for any errors. After doing this 100 times, if there are no errors the first green LED turns on, and the blinking LED stays off. If there are errors, the green LED stays off and the formerly blinking red LED remains on.** 

**A similar test is then run on the VDP RAM 21 times while the middle red LED blinks. Since the VDP RAM is attached to the Video processor, some of its functions are also checked. At the end of this test the middle green LED will come on if there are no errors while the red one will remain on if there are errors.** 

**If all is OK so far, the programme sets up the VDP RAM with a character set for 256 characters using the 128 TI-Writer characters repeated once with a red**  background colour for those codes between 128 and **All the characters appear on the bottom of the screen in reverse numerical order, taking up the last 8 lines of the screen. Then the rest of the screen appears with a heading in the first two lines followed by diagnostic information. There is a message about the** 

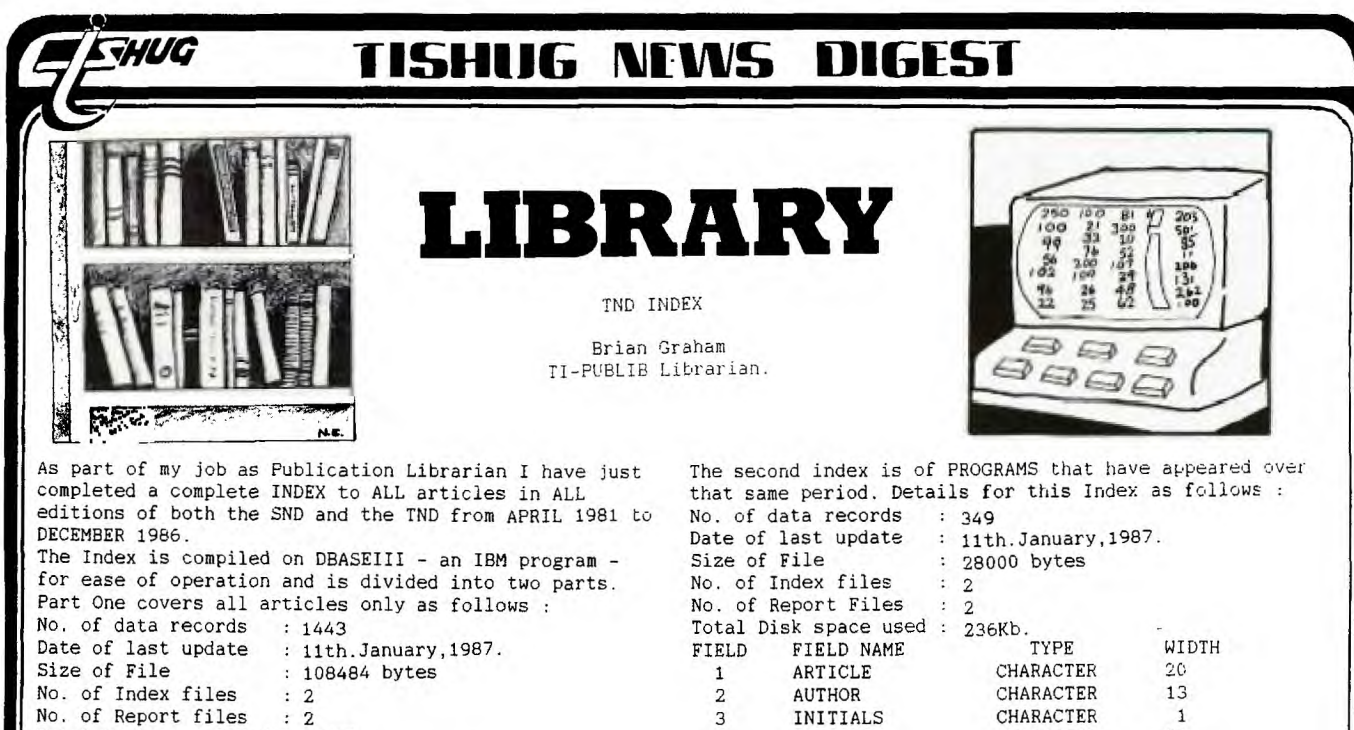

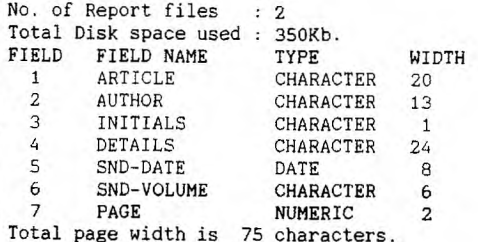

The file is also available as an ASCII text file and I am currently seeing if it can be used with a TI Data Base Management System or some other TI program. I will let everyone know how I go.

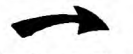

System RAM and another about the VDP RAM, which will<br>mirror the state of the first 2 pairs of LEDs. Then mirror the state of the first 2 pairs of LEDs. the checksum of the System ROMs and the 3 GROMs in the console and 2 GROMs which may be in a cartridge in the cartridge port are calculated and displayed as they are calculated. They are displayed using the full character set and so the actual value can be determined if required. The programme loops around calculating the checksums indefinitely, with the third red LED blinking as it does so. Interrupts are enabled at the end of the loop which means that if the console is working, QUIT will return to the title screen at this time. If the System ROM is faulty the diagnostic may not loop, as the interrupt service routine is in System ROM.

#### The Checksums

The checksums are calculated by adding the bytes of whichever ROM is being checked. In the case of the System ROMs there are two of them, one for the High or even address byte, and the other for the Low or odd address byte. The checksum is calculated for each of these ROMs and displayed side by side, using 3 characters for each. For the GROMs the bytes of each are added together to produce the checksum. Each checksum requires 3 bytes and is displayed as 3 characters using the character set displayed on the bottom of the screen. The values of the checksums of some ROMs and GROMs are:

System ROM High byte >048181<br>System ROM Low byte >05FC8C<br>System<br>74 (1981) >0731D7 (V2.2) System ROM Low byte >05FC8C<br>System 0 >075574 (1981) >0731D7 (V2 .2) System GROM 1 >091B99 (BASIC)<br>System GROM 2 >089ADC (BASIC) >089ADC (BASIC)

#### Results

The tester, even in this very simple form, has<br>d invaluable for fixing consoles. It is very proved invaluable for fixing consoles. spectacular for consoles with a faulty System ROM, of which there have been many, as at the end of the RAM checking the screen comes to life and the checksums show exactly which chip is faulty. Even in other not so clear cases it has been able to save much time by directing attention to the problem area. There has been one case of an OR gate failing to provide the write select signal for the video processor, and one of an address buffer chip not working. Both of these had similar symptoms to a bad System ROM but behaved<br>differently when executing the diagnostic. Finding differently when executing the diagnostic. these problems took the use of a CRO and a few minutes extra, with the search area narrowed considerably.

4 DETAILS CHARACTER 24<br>5 LANGUAGE CHARACTER 6 LANGUAGE CHARACTER 6<br>SND-DATE DATE 8 SND-DATE DATE 8<br>SND-VOLUME CHARACTER 6

at next meeting or postage \$ 1.00 extra. ORDER YOUR COPY NOW BEFORE IT IS TOO LATE.

In the meantime I am looking at making it available as hard copy through the Club shop on an order basis. The cost for the report sorted by either author or article will be about \$ 5.00 for Article Index and \$ 1.00 for Program Index to cover cost of photocopying.Both index types will be available on order only basis for delivery

SND-VOLUME<br>PAGE 8 PAGE NUMERIC Total Page Width is 78 Characters.

If you think you have a need for such a device I am willing to provide them for a cost of around \$100, as long as the demand does not become too great. At as long as the demand does not become too great. the moment, there are two in Sydney and one in Perth to satisfy requirements in those areas, as well as the original one in the "Wonderful City of Wollongong" on the Leisure Coast of Australia.

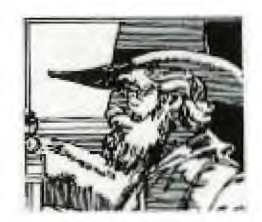

21)

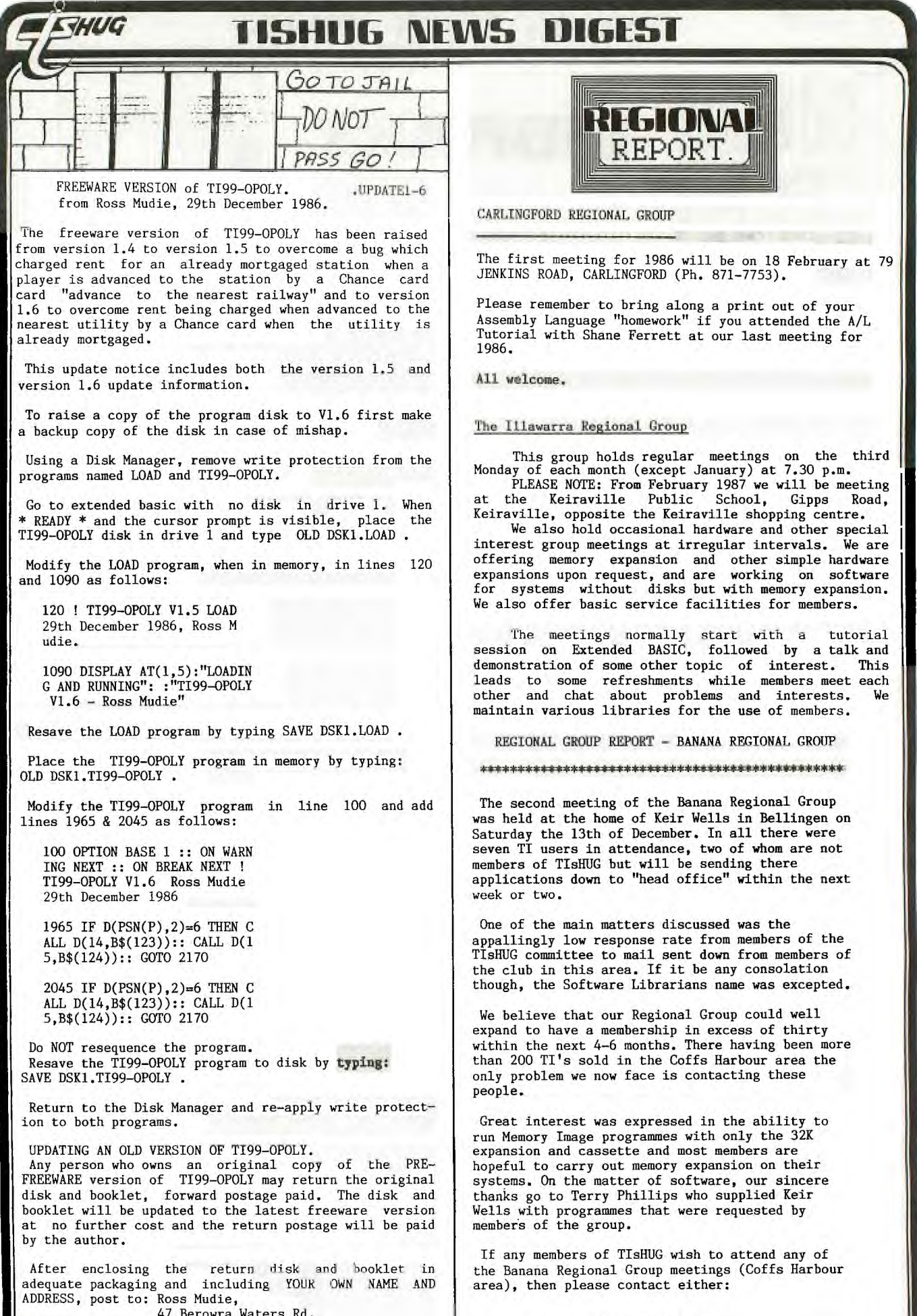

47 Berowra Waters Rd, Berowra. N.S.W, 2081, AUSTRALIA.

 $\overline{22}$ 

Xeir Wells (066)55-1487; **Dr** 

Kevin Cox (066)53-2649.

*NOG* **TISHIM runs DIGEST** 

**THESE COULD BE TH** 

**KEYS TO YOUR !** 

HARDWARE AND PERIPHERIAL SUPPORT FROM MECHATRONIC OF WEST GERMANY NOW AVAILABLE IN AUSTRALIA.

THE MECHATRONIC EXTENDED BASIC II PLUS solid state cartridge for the TI 99/4A comes with the TI Extended Basic manual and a 96 page supplementary manual covering the additional commands and statements offered by this cartridge. It has 19 additional statements not available from the TI Extended Basic module; off course all the TI EX.BASIC functions are fully supported.

Some of the additional statements are:

- \*> CALL BHCOPY-- will generate a hard copy of the screen on line printers operating in the bit image mode.
- \*> CALL VPEEK will read VDP RAM memory addresses.
- \*> CALL VPOKE allows to write bytes directly to addresses in the VDP RAM.
- \*> CALL GPEEK will read contents of addresses in the computers GROMS.
- \*> CALL ALLSET resets all characters, including lower case characters.
- \*> CALL WAIT introduces a specified pause up to 327 s.
- \*> CALL MOVE allows to move contents of memory blocks within the RAM (e.g. from VDP to VDP, from VDP to CPU from CPU to VDP, from CPU to CPU).
- \*> CALL MSAVE will save specified parts of the CPU RAM contents in program format to an
- external device. \*> CALL MLOAD will load program files into CPU RAM being previously saved by CALL MSAVE

The most significant feature of this module is the superb graphic capabilities developed by APESOFT. These are 39 graphic subroutines accessed through CALL LINK statements in the high resolution graphic mode. These enable the user to execute the most complex graphic displays with the greatest of ease and minimum program lines. The Mechatronic users manual gives many examples to aid understanding of the APESOFT concept.

Current price  $$177,-$ 

### TI-MOUSE.

An other high quality MECHATRONIC product. This is the most exiting TI peripherial! It comes complete with power supply, interface, manual and diskette software. It opens up a new field of realistic games, graphics and programs with instant, extremely fast and unrestricted cursor control. One has to see the demonstration game on the supplied diskette to appreciate the potentials of the TI-MOUSE.

The 19 page manual explains the essential steps to include the MOUSE calls in a program - the users imagination is the limit. The listable disk files give programming examples of BASIC as well as ASSEMBLY programming methods (source code is included). The MOUSE routine may be easily included in any EXTENDED BASIC program. Disk system and memory expansion are essential.

Current price  $$266.25$ 

32K RAM & CENTRONIC INTERFACE, 128K RAM & CENTRONIC INTERFACE.

These stand alone peripherials plug into the expansion socket of the console. In addition to the memory extension it also features a centronics (parallel) printer outlet. Due to import pricing (freight,duty and sales tax), the price difference of these two units is negligible. Thus we do not recommend the 32K version.

WV.

The additional 96K memory of the 128K RAM may be configured to RAM-CARD (3 Cards in banks of 32K each) or may be used as additional memory in bank switching mode, which increases the active console memory to about 142K. Additional stand alone modules or a PE Box may

be plugged into the RAM module. The module is supplied with its own plug-pack power supply and a 23 page users manual.

Current price  $$177,-$ 

MECHATRONIC 128K GRAM CARD. This card is designed for the PE Box. It is filled with 43 ic-s, Gram and Rom. Naturally it does not come cheap. One can save any TI Module on disk, and subsequently run it from the Gram Card . The card may also be used to produce ROM listings of the modules for subsequent use through the EPROM BURNER. The card was reviewed in the Sept.1986 issue of Micropendium. A 24 page manual explains the options and procedure.

Current price  $$576,-$ 

MECHATRONIC EPROM BURNER.

The EPROMMER will burn in any of the ROM-s used in the TI system. It can also be used to produce customised EPROMS. The unit is entirely software controlled, it has no switches to manipulate. The diskette will accept the 2716, 2732 or the 27128 EPROMS. It is supplied complete with plug-pack power supply, diskette based software and manual. The Eprommer was extensively tested in NSW. Several dead consoles have been successfully resurrected by newly burned in ROMS. The menu driven software supports the loading of buffer' memory direct with contents from ROM, GROM or RAM.

Essential hardware: Eprommer, 32K Exp.Mem., Ext.Basic, E/A module or Mini Mem. and disk system.

Current Price \$ 230.-

TI 99/4A-INTERN. A 207 page book listing and explaining the computer's ROM, GROM, GPL and GRAM contents. An essential and so far not published information of the internal structure of the 99/4A computer. It is an invaluable aid to the advanced programmer.

Price \$ 23.-

All above is now available from: Ben v. Takach PO.Box 114 Wahroonga NSW. 2076 Tel: (02) 4894492 VIATEL Mail Box: 248449200 MINERVA Mail Box: TUE001

All About... MAX/RLE

WUG

by Steven Shraibman... (SUS)

\*\*\*\*\*\*\*\*\*\*\*\*\*\*\*\*\*\*\*\*\*\*\*\*\*\*\*\*\*\*\*\*\*

I am sure that most of you have bought a program by the mystefying name of MAX/RLE from the club shop recently and I am equally sure that most of you have been quite impressed by some of the pictures provided with it and on the aditional disks of pictures available.

Well, going back to the beginning RLE stands for Run Length Encoded, something that I am sure is quite<br>meaningless to most people. To put it simply, RLE is a standard protocol that can be used to describe hi-res screens (without colour) on all different computers.

This means that the one file is suitable to describe a hi-res screen on all computers, all you need is the program to translate the file into a picture on the In the TI's case this is MAX/RLE.

This of course means that all those great digitized pictures were most likely not to have been made on a TI. (However all your friends with crummydores don't know that and we won't tell them. will we?). But RLE does not only mean digitized pictures, it can be any hi-res screen, wether from<br>Basic, Assembly Language or a drawing program such as Graphx or TI-Arrist.

Most of these pictures are found on bulletin boards across America, litrerally in there thousands. (There is a file floating around that lists just some of the pictures available on a few of the bulletin boards<br>in America. (Terry, the club librarian might put it on one of the future MAX/RLE disks.)

To get these files of a bulletin board in America all you have to fo is download with XMODEM protocol (and pay an ISD fortune).

The other bonus of this being a standard protocol is that one can transfer pictures between different computers direct. I believe Arty is working on programs to connect our computer with some other computers such as the Apple and the Amiga.

Anyway, getting onto the MAX/RLE program itself, there are some<br>functions that many people will not be aware of.

Firstly, from the main menu,<br>if you typ in "DSKn.", i.e. without a filename, you will get<br>a catalogue of disk drive n.<br>Obviously if you type in<br>"DSKn.FILENAME" you will load the file FILENAME form disk n.

But above that, the program will load in four types of files: a) a Graphx file

b) a TI-Artist file

 $c)$  a Dis/Fix 128 file

d) a Dix/Var 80 file (N.B. for TI-Artist, it must be from  $V2.0$  and don't type in the<br>" $P''$  or " $C''$ .)

Now that you have the file on the screen what can you do? Well, quite a bit. Firstly if you type the keys 0 to 9 and A to F will change the foreground and background colours depending on if you are in upper or lower case.<br>Here is a list of the colours: Keys Colour Keys Colour

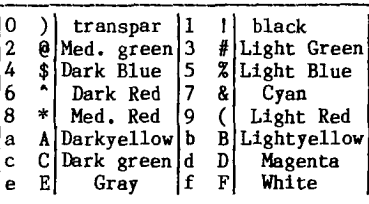

Pressing "P" will print out the screen to an Epson compatible printer. And pushing "S" will save the file in the four abovementioned formats. To alter the format just push the space bar.

Not only is this handy in its own merits, its just great for transferring screens between TI-Artist and Graphx and back.

Finally pushing enter will return you to the menu to load another picture.

Quite a handy package indeed. Get yours now from the club library. Only \$5 plus \$5 each for the two extra disks of pictures, and more are on the way.

COME AND JOIN US AT OUR AGM VENUE ON SATURDAY 7TH FEBRUARY (2PM)

We have been able to acquire the use of the R.S.L. HALL in Burwood for the Annual General Meeting. This is a temporary venue because of the expected size of this very special meeting where all financial members are asked to attend.

Please ensure you bring your Membership Card along with you, and<br>Nomination Form on the back pages of our AGM PULL-OUT SUPPLEMENT. and fill in the

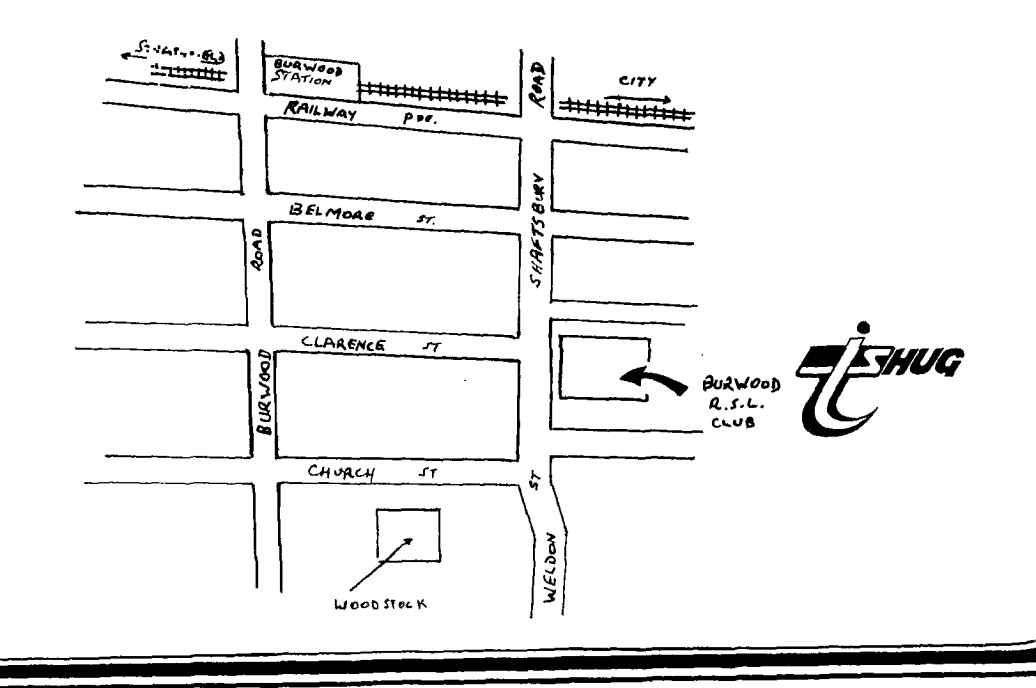